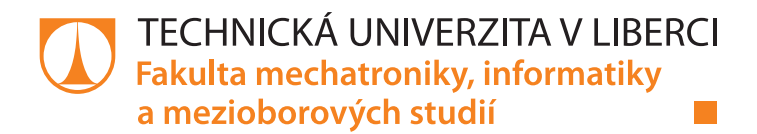

# **Prototyp úlové váhy**

### **Bakalářská práce**

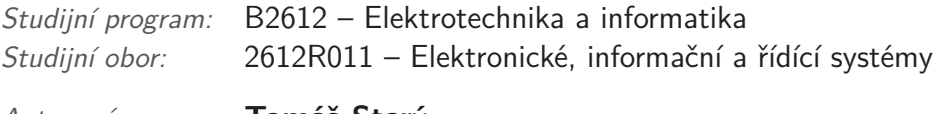

*Autor práce:* **Tomáš Starý** *Vedoucí práce:* Ing. Miroslav Novák Ph.D.

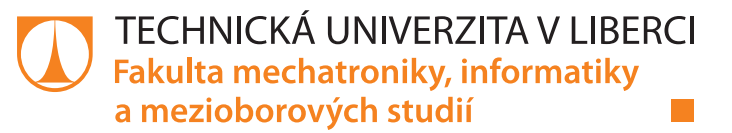

#### **Zadání bakalářské práce**

## **Prototyp úlové váhy**

*Jméno a příjmení:* **Tomáš Starý** *Osobní číslo:* M17000058 *Studijní program:* B2612 Elektrotechnika a informatika *Studijní obor:* Elektronické informační a řídicí systémy *Zadávající katedra:* Ústav mechatroniky a technické informatiky *Akademický rok:* **2019/2020**

#### **Zásady pro vypracování:**

- 1. Zpracujte literární rešerši úlových vah. Porovnejte dosažené parametry a použité klíčové komponenty. Prostudujte používané typy komunikace váh se serverem.
- 2. Navrhnetě koncept úlové váhy a ten zrealizujte včetně softwaru pro sběr dat.
- 3. Proveďte kalibraci senzorů a testovací měření pro ověření funkčnosti zařízení.

*Rozsah pracovní zprávy:* 30–40 stran *Forma zpracování práce:* tištěná/elektronická *Jazyk práce:* Čeština

*Rozsah grafických prací:* dle potřeby dokumentace

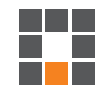

#### **Seznam odborné literatury:**

- [1] ĎAĎO, Stanislav a Marcel KREIDL. Senzory a měřicí obvody. Praha: Vydavatelství ČVUT, 1996. ISBN 80-01-01500-9.
- [2] RIPKA, Pavel. Senzory: laboratorní cvičení. Dot. 1. vyd. Praha: České vysoké učení technické, 1998. ISBN 80-01-01453-3.

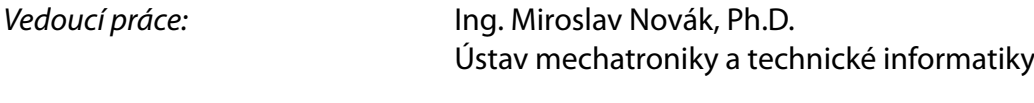

*Datum zadání práce:* 10. října 2019 *Předpokládaný termín odevzdání:* 18. května 2020

prof. Ing. Zdeněk Plíva, Ph.D. děkan

doc. Ing. Milan Kolář, CSc. vedoucí ústavu

L.S.

## **Prohlášení**

Prohlašuji, že svou bakalářskou práci jsem vypracoval samostatně jako původní dílo s použitím uvedené literatury a na základě konzultací s vedoucím mé bakalářské práce a konzultantem.

Jsem si vědom toho, že na mou bakalářskou práci se plně vztahuje zákon č. 121/2000 Sb., o právu autorském, zejména § 60 – školní dílo.

Beru na vědomí, že Technická univerzita v Liberci nezasahuje do mých autorských práv užitím mé bakalářské práce pro vnitřní potřebu Technické univerzity v Liberci.

Užiji-li bakalářskou práci nebo poskytnu-li licenci k jejímu využití, jsem si vědom povinnosti informovat o této skutečnosti Technickou univerzitu v Liberci; v tomto případě má Technická univerzita v Liberci právo ode mne požadovat úhradu nákladů, které vynaložila na vytvoření díla, až do jejich skutečné výše.

Současně čestně prohlašuji, že text elektronické podoby práce vložený do IS/STAG se shoduje s textem tištěné podoby práce.

Beru na vědomí, že má bakalářská práce bude zveřejněna Technickou univerzitou v Liberci v souladu s § 47b zákona č. 111/1998 Sb., o vysokých školách a o změně a doplnění dalších zákonů (zákon o vysokých školách), ve znění pozdějších předpisů.

Jsem si vědom následků, které podle zákona o vysokých školách mohou vyplývat z porušení tohoto prohlášení.

1. června 2020 Tomáš Starý

### **Abstrakt**

Bakalářská práce se zabývá návrhem, testováním a konstrukcí systému pro sledování včelího úlu. Systém měří hmotnost, teplotu a vlhkost v pravidelných intervalech a naměřená data shromažďuje v databázi, která je přístupná skrze internetové stránky pro vyhodnocení ze strany uživatele. Práce dále obsahuje srovnání dostupných systémů na trhu a návrh vlastního technického řešení s odpovídajícím programovým vybavením.

#### **Klíčová slova:**

Úlová váha, monitoring včelstva, tenzometrický snímač, měření hmotnosti.

#### **Abstract**

The project focuses on the design, testing and the construction of the system for the monitoring of a beehive. The system measures weight, temperature and humidity of the bee hive in regular intervals and collects all the data inside the database witch are then accest from a webside to be evaluated by the user. This work also includes comparison of the systems on the market and also the design of technical solutions with appropiate software.

#### **Key words:**

Beehive scale, monitoring of a beehive, tensometric sensor, weight measurement.

## **Poděkování**

Tímto bych rád poděkoval svému vedoucímu práce Ing. Miroslavu Novákovi Ph.D. a bratrovi Bc. Vojtěchovi Starému za pomoc a rady, které mi poskytli.

# **Obsah**

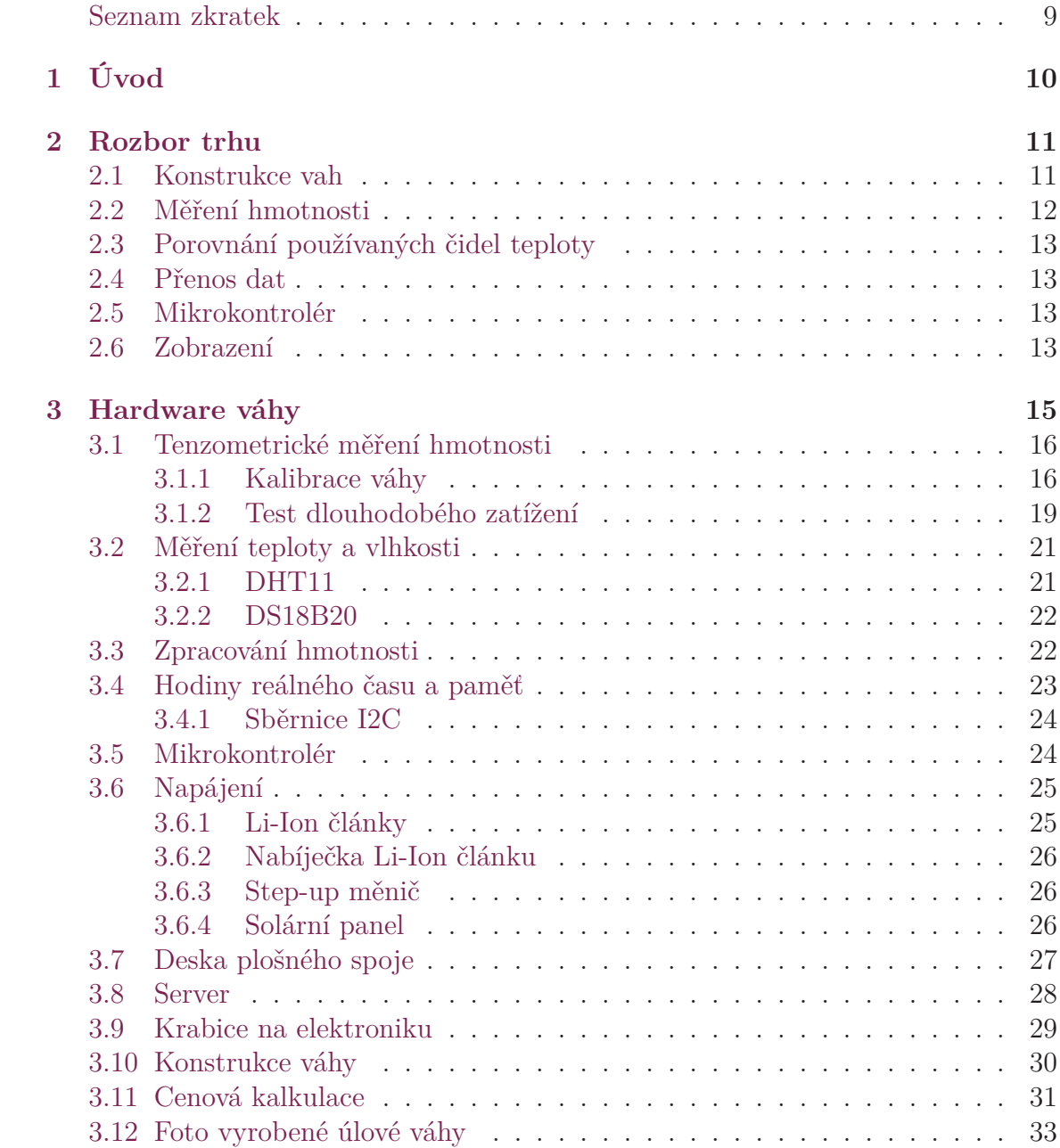

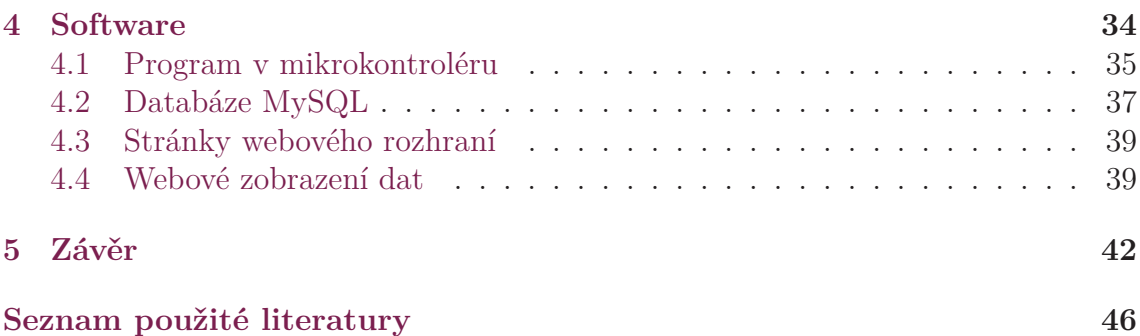

## **Seznam zkratek**

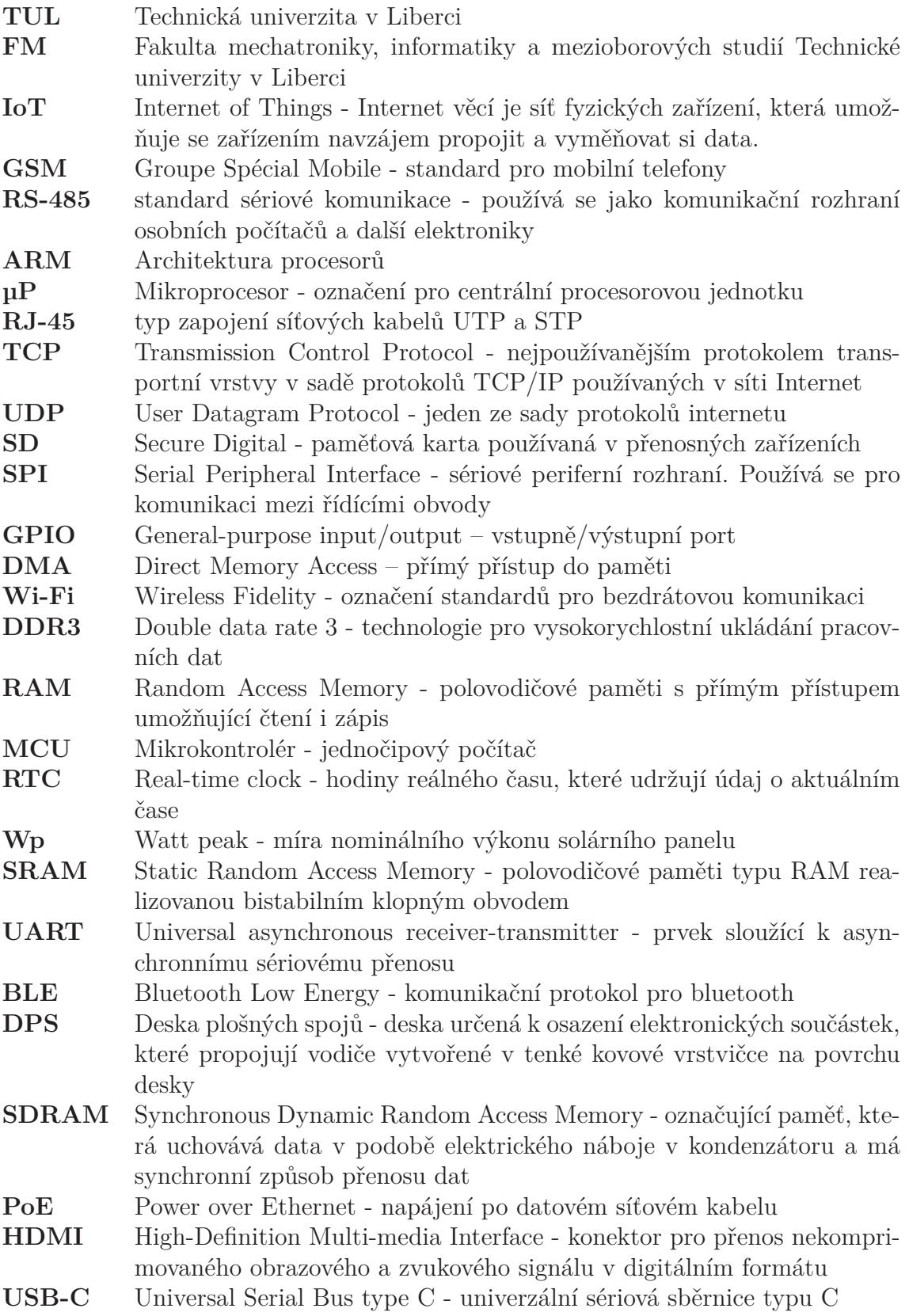

# **1 Úvod**

Cílem bakalářské práce je návrh a realizace systému pro měření hmotnosti, teploty, vlhkosti včelího úlu a prezentaci těchto hodnot na webové stránce. Práce obsahuje porovnání zařízení dostupných na trhu podle použitých metod, typu materiálů a zpracování pořízených dat.

Pro včelaře je váha přínosným zařízením z důvodu možnosti kontroly včelího úlu bez nutnosti návštěvy včelnice. Obecně se doporučuje kontrolovat včely v hlavní sezóně minimálně jednou za 14 dní, váha včelaři umožní tento interval prodloužit, tím zjednodušit včelařovi práci a snížit stres pro včely. Včelař může z naměřených dat vyhodnotit například nektarovou situaci v okolí úlu, sílu daného včelstva, správný čas odebrání medu od včel nebo nutnost krmení při nedostatku potravy. Při zjištění velkých rozdílů hmotnosti úlu během krátké doby může včelař vyvodit řadu problémů, jako je například rojení nebo otrávení včel pesticidy. Dlouhodobé sledování úlu umožňuje včelaři z dat vyhodnotit kvalitu dané včelnice, typu úlu, matky nebo druhu včel.

Na trhu je možné koupit váhy pod úl buď samostatně fungující, nebo jako systém několika propojených vah s jednou jednotkou pro odesílání dat. Cena všech těchto zařízení je poměrně vysoká a při potřebě monitorování více úlů se může částka pohybovat v řádech desítek až stovek tisíc korun. Zařízení navrhované v této práci má proto za cíl dostat se na zlomek ceny těchto zařízení.

Jako metriky pro hodnocení komponent jsou zvoleny cena, životnost, voděodolnost, jednoduchost používání, pracnost výroby a dostupnost materiálů.

## **2 Rozbor trhu**

Byl proveden rozbor trhu a vybrány čtyři úlové váhy. Hlavními parametry při jejich volbě byly cena a možnost webového rozhraní pro zobrazování naměřených dat. V tabulce 2.1 a 2.2 níže jsou shrnuty společné parametry .

| název         | $w$ i-fi | $\rm{GMS}$ | napájení rozlišení     |       | rozměry<br>$(\check{s} \times d \times v)$ |
|---------------|----------|------------|------------------------|-------|--------------------------------------------|
| Medováha      | ano      | ano        | 3 V                    | 100 g | 4 články $63\times58\times38$ mm           |
| <b>BeeSpy</b> | ano      | ano        | $6$ - $16\,\mathrm{V}$ | 50 g  | $500\times500\times90$ mm                  |
| <b>PAYA</b>   | ne       | ano        | 5 V                    | 100 g | $350\times400\times45$ mm                  |
| <b>VILKO</b>  | ne       | ano        | 3.7 V                  | 50 g  | $480\times430\times70$ mm                  |

Tabulka 2.1: Srovnání parametrů

| název         | hmotnost          |                  | max. hm. $\vert$ tep. rozsah $\vert$ kryti |             | cena        |
|---------------|-------------------|------------------|--------------------------------------------|-------------|-------------|
| Medováha      |                   | $200 \text{ kg}$ | -20 až 65 °C   IP54                        |             | 8 999,00 Kč |
| <b>BeeSpy</b> | $19.5 \text{ kg}$ | $200 \text{ kg}$ | $-20$ až 50 °C                             | <b>IP54</b> | 8 800,00 Kč |
| <b>PAYA</b>   | $4.9 \text{ kg}$  | $200 \text{ kg}$ | $-20$ až 40 °C                             |             | 7 900,00 Kč |
| <b>VILKO</b>  |                   | $200 \text{ kg}$ | $-10$ až 50 °C   IP65                      |             | 8 960,00 Kč |

Tabulka 2.2: srovnání parametrů

### **2.1 Konstrukce vah**

V dnešní době po nástupu trendu IoT se na internetu objevila celá řada vážících systémů na včelí úly. Všechny mají společný základ. Liší se například v použitém materiálu. Některé jsou vyrobeny ze dřeva, např. Medováha viz obr. 2.1a, z plechu, např. BeeSpy viz obr. 2.1b nebo z nerezové konstrukce, např. Vilko viz obr. 2.1d. Váha vyrobená ze dřeva má výhodu přírodního materiálu, jenž na včelnici, která se nachází v přírodě, patří, avšak jeho časová stálost při velké záteži může zhoršovat přesnost měření. Dalším podstatným rozdílem je počet tezometrických článků. Můžeme se setkat s dvěma základními typy. První je použit např. v Medováze viz obr. 2.1a, kde je hmotnost přenášena 4 tenzometry v rozích. Toto řešení je velice stabilní, avšak je potřeba většího počtu tenzometrů. Oproti tomu např. Vilko viz obr. 2.1d využívá jeden tenzometr umístěný uprostřed.

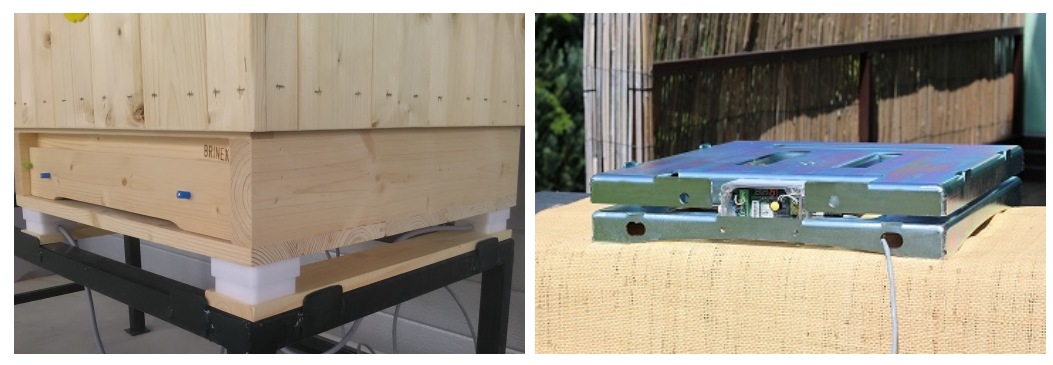

(a) Medováha [10] (b) BeeSpy [12]

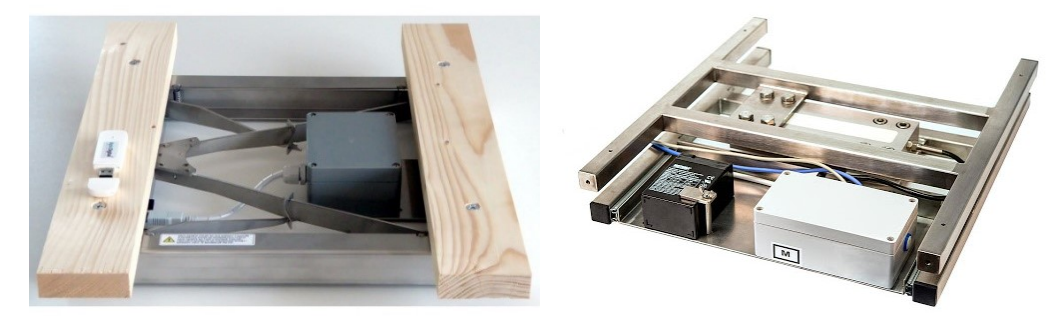

<sup>(</sup>c) PAYA [13] (d) Vilko [11]

Obrázek 2.1: Váhy dostupné na trhu

## **2.2 Měření hmotnosti**

Pro měření hmotnosti úlu se využívají tenzometrické články. Některé z porovnávaných vah používají vnitřní poloviční tenzometrické můstky viz obr. 2.2a, ty mají výhodu nízké ceny, to je ale vykoupeno nižší přesností (např. Medováha viz obr. 2.1a). Ostatní váhy používají hliníkový tenzometrický snímač viz obr. 2.2b, ten je mnohem dražší, ale zato nabízí vyšší přesnost (např. váha Vilko viz obr. 2.1d).

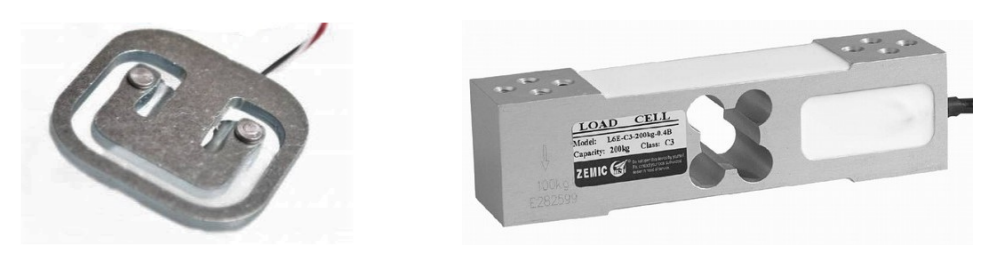

(a) poloviční tenzometrický můstek [9] (b) hliníkový tenzometrický snímač [8] Obrázek 2.2: Tenzometrické články

## **2.3 Porovnání používaných čidel teploty**

Pro měření vlhkosti a teploty se nejčastěji používají snímače DHT11 nebo DHT22, které dokáží měřit jak teplotu tak vlhkost. Některé druhy vah mají navíc senzor DS18B20, kterým je možné měřit teplotu na specifických místech v úlu, jako je například plodové těleso.

| Čidlo                          | Přesnost<br>měření<br>teploty | Měření<br>vlhkosti | Přesnost<br>měření<br>vlhkosti | Napájecí<br>napětí | Cena               |
|--------------------------------|-------------------------------|--------------------|--------------------------------|--------------------|--------------------|
| <b>DS18B20 [30]</b>            | 0.5 °C                        | ne                 |                                | $3-5.5$ V          | $50 - K\check{c}$  |
| $\overline{\text{SHT11}}$ [31] | 0.4 °C                        | ano                | $3\%$ RH                       | $2,4-5,5$ V        | $500, -K\check{c}$ |
| DHT22 [32]                     | $0.5 \text{ °C}$              | ano                | 2 % RH                         | $3,3-6$ V          | $200, -K\check{c}$ |
| DHT11 [33]                     | 2 °C                          | ano                | 5 % RH                         | $3,3-5$ V          | $100, -K\check{c}$ |

Tabulka 2.3: Srovnání čidel

### **2.4 Přenos dat**

Data je možné přenášet mezi váhou pod včelím úlem a počítačem s databází třemi způsoby. Nejrozšířenější je pomocí GSM sítě, její výhodou je možnost umístění včelí váhy i v odlehlých místech bez přístupu k Wi-Fi nebo elektrické rozvodné síti. Nevýhodou jsou poplatky operátorovi internetové služby, které jsou k odesílání dat potřeba. Všichni operátoři nabízejí speciální tarify pro IoT, pod které svojí spotřebou dat včelí váha spadá. Druhým a také poměrné častým způsobem je odesílání dat do databáze pomocí Wi-Fi, tento způsob může být užitečný, pokud se včelnice nachází v obydlené oblasti. Posledním způsobem je připojení pomocí kabelu. Data se pak přenáší buď ethernetovým kabelem nebo v případě delších vzdáleností pomocí sériové linky RS485 [36], která má oproti ethernetovému kabelu (100 m dosahu) až 1200 m bez potřeby zesilovače signálu.

### **2.5 Mikrokontrolér**

Naměřené hodnoty se zpracovávají v mikrokontroléru, například jednodeskovým počítačem Arduino založeným na mikrokontrolérech ATmega od firmy Atmel [34] nebo výkonnějším PocketBeagle s 512MB DDR3 RAM [35].

### **2.6 Zobrazení**

Data se zobrazují u většiny dostupných vah pomocí webových stránek provozovaných prodejcem váhy. Po zakoupení váhy dostane zákazník přihlašovací údaje, pomocí kterých může odkudkoli prohlížet naměřená data v grafech a tabulkách.

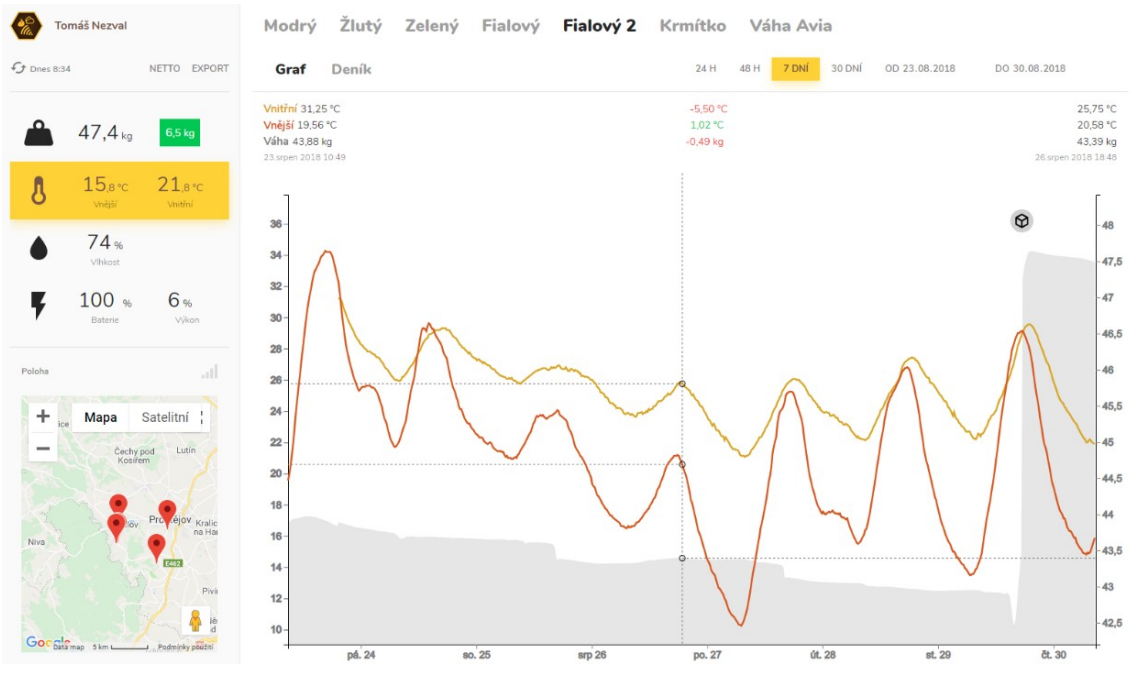

Obrázek 2.3: Webové prostředí BeeSpy [12]

| $\times$<br><b>O</b> Medováha<br><b>O</b> Medováha<br>$\times$<br>$^{+}$ |                                                   | $\Box$<br>$\times$<br>-                                                     |
|--------------------------------------------------------------------------|---------------------------------------------------|-----------------------------------------------------------------------------|
| $\left( \blacklozenge \right)$ (i) demo.medovaha.cz                      | $Q$ , Hledat<br>$\mathcal{A}=\mathbb{C}^n$        | 自<br>$\equiv$<br>☆<br>画<br>$\bullet$<br>侖<br>$\ddot{\phantom{1}}$<br>$CP -$ |
| Medováha                                                                 | <b>A</b> Grafy<br>I Tárování                      | $\hat{}$<br><b>D</b> Nastavení -<br>Přihlásit                               |
| 1. úl u lesaA                                                            | 17.03.2016<br>1 den<br>1 týden<br>10.03.2016<br>۰ | 1 měsíc<br>1 rok                                                            |
| $-0.5$ kg                                                                | 0.0 kg                                            | 29.4 °C<br>$-2.6$ kg<br>12.9 °C                                             |
| 11.3.<br>12.3.<br>13.3.<br>12:00<br>12:00<br>12:00                       | 14.3.<br>15.3.<br>16.3.<br>12:00<br>12:00         | 12:00<br>17.3.<br>12:00                                                     |

Obrázek 2.4: Webové prostředí Medováha [10]

## **3 Hardware váhy**

Hardware váhy se skládá ze dvou základních částí. Prvním je samotná váha se senzory, mikrokontrolérem a hardwarem pro napájení. Tato část je umístěná na včelnici a uzpůsobená pro automatický chod bez nutnosti zásahu včelaře po celý rok. Druhou částí je minipočítač, který slouží k uložení a zobrazení změřených dat. Při výběru typu hardwaru je kladen důraz na dostupnost a cenu jednotlivých komponent. Všechny použité komponenty jsou rozepsány v následujících kapitolách.

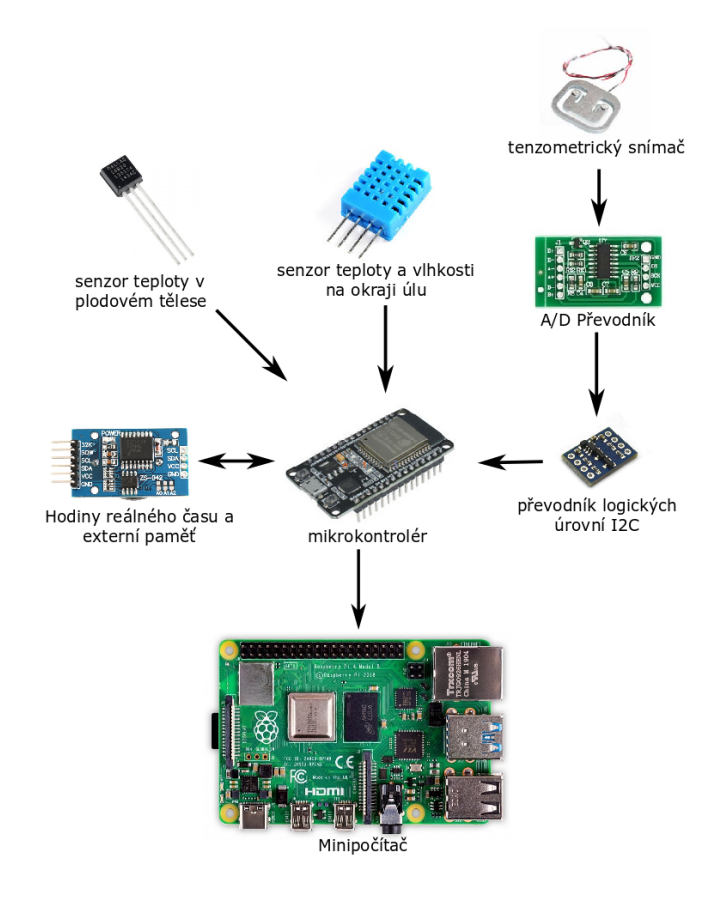

Obrázek 3.1: Hardware váhy

#### **3.1 Tenzometrické měření hmotnosti**

Na trhu lze sehnat dva typy tenzometrických snímačů, poloviční tenzometrický můstek a hliníkový tenzometrický snímač. V této práci je použit poloviční tenzometrický můstek z důvodu nižší ceny. Cena hliníkového tenzometrického snímače na váhu 150 kg je oproti čtyřem polovičním tenzometrickým můstkům na 200 kg 10x vyšší. Zapojení čtyř polovičních tenzometrických můstků má také výhodu vetší stability úlu, protože jejich umístění v rozích zabraňuje kývání úlu. Kývání se objevuje při použití pouze jednoho hliníkového tenzometrického snímače uprostřed základny úlu v kombinaci s velkou výškou úlu. Úl může mít výšku i 2 metry s váhou přes 100 kg, to pak jakákoliv práce na úlu (odebírání medu, kontrola včel) může způsobit poškození váhy nebo až pád úlu na zem.

Poloviční tenzometrické můstky dále jen "tenzometry" se používají k měření mechanické síly. Působící síla vyvolá deformační účinky. Využívá se závislost této síly a velikosti deformace. Zároveň se deformuje i odporový materiál nalepený na tenzometru, což se projevuje ve změně jeho rezistance. Změna rezistance je velice malá, proto se využívá můstkové zapojení a následné zesílení v operačním zesilovači na napěťový rozsah, se kterým už je schopen mikrokontrolér pracovat.

Tenzometry jsou zapojené do Wheatstonova můstku. Každý ze čtyř tenzometrů má dva stejné rezistory. Dva sousední tenzometry mají vždy spojené své rezistory do série. Díky tomuto zapojení váhu neovlivní změna teploty v různých místech váhy a stačí měřit pouze jedno rozdílové napětí.

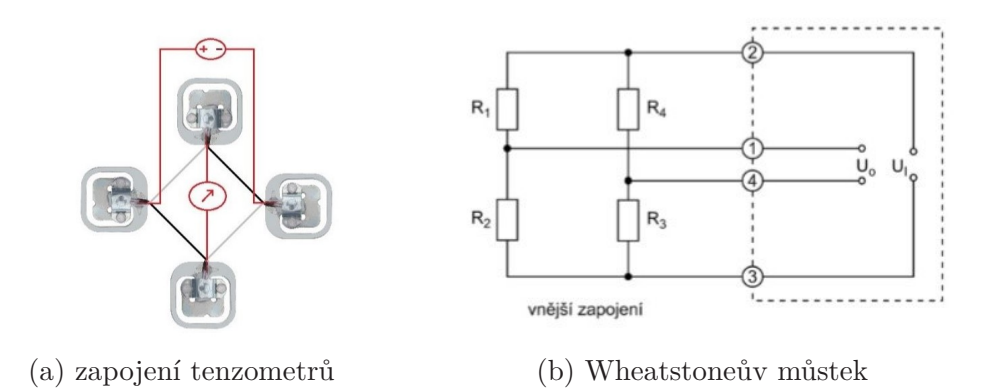

Obrázek 3.2: Měření hmotnosti

Závislost měřeného napětí na vstupním na vstupním napětí je dána vzorcem:

$$
U_0 = U_1 \left(\frac{R_1}{R_1 + R_2} - \frac{R_4}{R_3 + R_4}\right) \tag{3.1}
$$

#### **3.1.1 Kalibrace váhy**

Při kalibraci váhy byla použita lineární regrese [29]. Její vhodnost použití byla ověřena pomocí korelačního koeficientu *rxy*, jehož hodnota leží v intervalu*< −*1; 1 *>* . Aproximace přímkou je oprávněná, je-li *|rxy| >* 0*,* 99

$$
r_{xy} = \frac{\sum_{n=1}^{10} (m_i - m_p) * (x_i - x_p)}{\sqrt{\sum_{n=1}^{10} (m_i - m_p)^2 * \sum_{n=1}^{10} (x_i - x_p)^2}}
$$
(3.2)

kde 
$$
m_p = \frac{\sum_{n=1}^{10} m_i}{n}
$$
 a  $x_p = \frac{\sum_{n=1}^{10} x_i}{n}$ 

 $r_{xy} \approx 0,999975$  (3.3)

Z velikosti *rxy* vyplývá, že naměřená data lze oprávněně proložit přímkou  $y = k x + q$ .

$$
k = \frac{10 * (\sum_{n=1}^{10} m_i * x_i) - (\sum_{n=1}^{10} m_i) * (\sum_{n=1}^{10} x_i)}{10 * (\sum_{n=1}^{10} m_i^2) * (\sum_{n=1}^{10} x_i)^2}
$$
(3.4)

$$
q = \frac{10 * (\sum_{n=1}^{10} m_i^2) * (\sum_{n=1}^{10} x_i) - (\sum_{n=1}^{10} m_i) * (\sum_{n=1}^{10} m_i * x_i)}{10 * (\sum_{n=1}^{10} m_i^2) * (\sum_{n=1}^{10} x_i)^2}
$$
(3.5)

$$
k = 4,398 \times 10^{-5} \quad q = -7,442
$$

| reálná hmotnost umístěná<br>na váze $(m)$ [kg] | změřená hodnota (x) | vypočítaná hmotnost [kg] |
|------------------------------------------------|---------------------|--------------------------|
| 10                                             | 399516,5            | 10,13                    |
| 20                                             | 626149,4            | 20,10                    |
| 30                                             | 848560,6            | 29,88                    |
| 40                                             | 1078864             | 40,01                    |
| 50                                             | 1299899             | 49,74                    |
| 60                                             | 1532213             | 59,96                    |
| 70                                             | 1758759             | 69,92                    |
| 80                                             | 1994021             | 80,27                    |
| 90                                             | 2213624             | 89,93                    |
| 100                                            | 2443672             | 100,05                   |

Tabulka 3.1: naměřené hodnoty při kalibraci

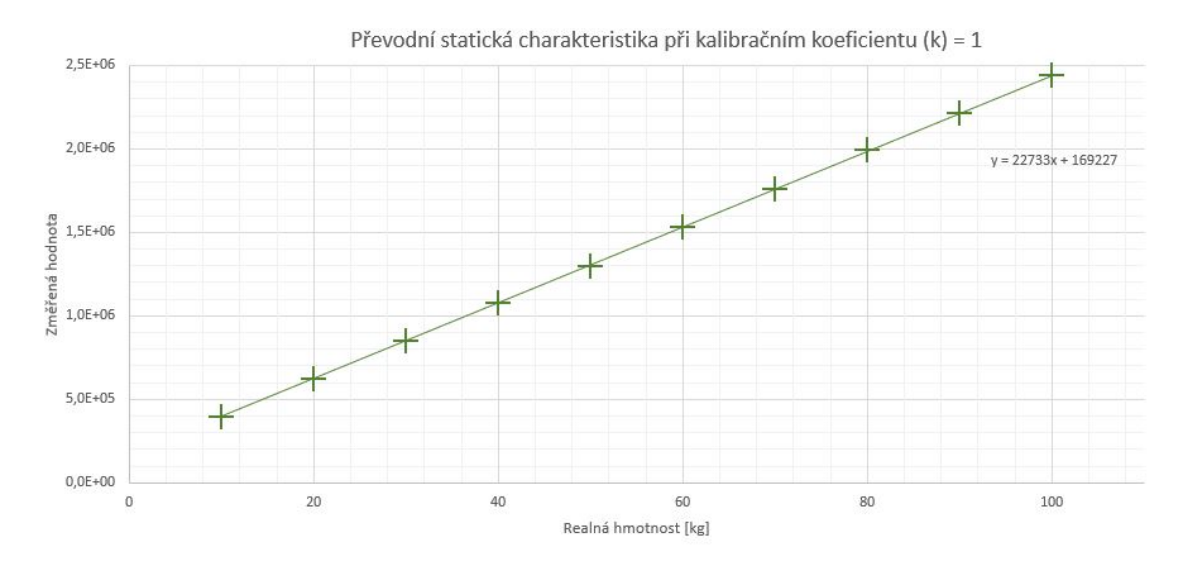

Obrázek 3.3: Převodní statická charakteristika při kalibračním koeficientu (k) = 1

V grafu 3.3 je zobrazena závislost reálné hmotnosti zátěže umístěné na váze se změřenou hodnotou. Při proložení přímkou lze vidět lineární průběh závislosti.

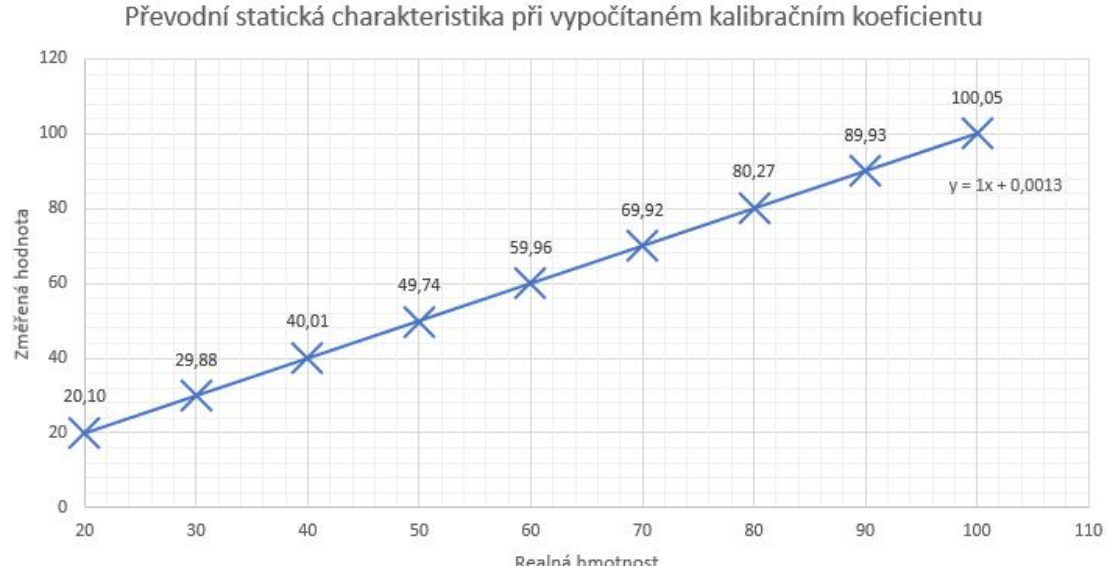

Realná hmotnost

Obrázek 3.4: Převodní statická charakteristika při vypočítaném kalibračním koeficientu

V grafu 3.4 porovnávám odchylku měřené a reálné hmotnosti při nastavení vypočítaného kalibračního koeficientu. Ze zobrazení lineární regrese je vidět, že je koeficient roven 1, což je jeho ideální hodnota. To vypovídá o přesné hodnotě kalibračního koeficientu.

#### **3.1.2 Test dlouhodobého zatížení**

Z důvodu otestování časové závislosti měřicích článků byla váha zatížena konstantní hodnotou 95 kg a nechána po 1600 hod načítat hodnoty z tenzometrických článků a spolu s vlhkostí a teplotou je ukládala po hodinových intervalech do paměti.

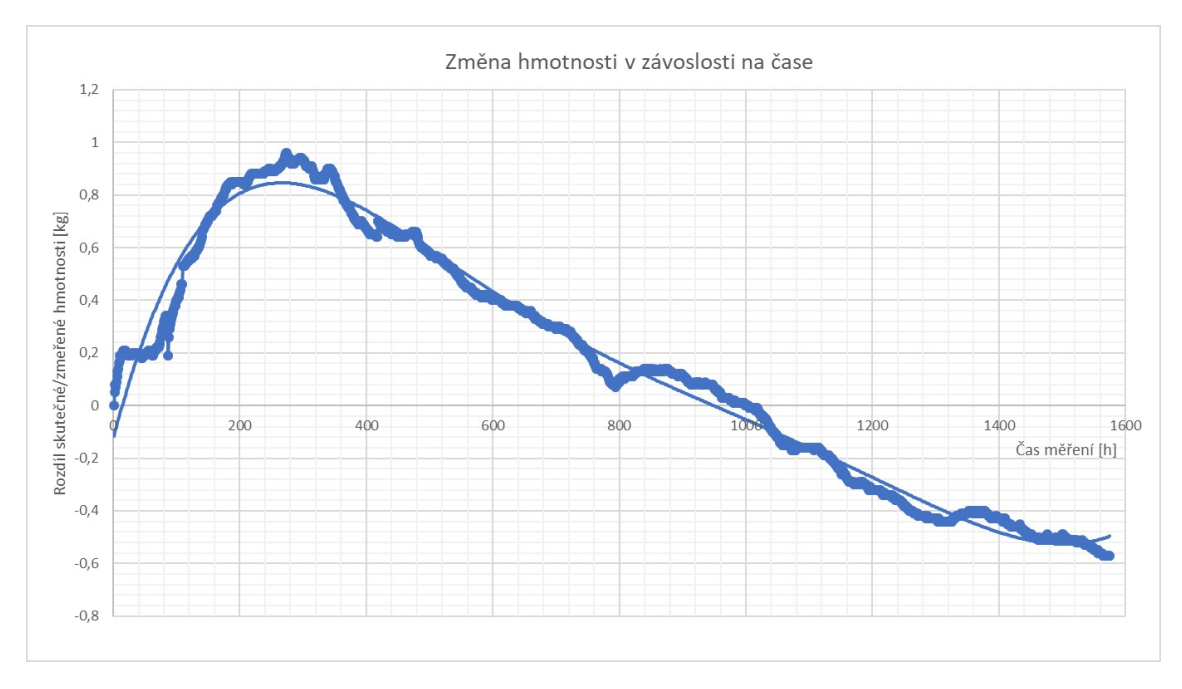

Obrázek 3.5: změna hmotnosti v závislosti na čase

Z grafu 3.5 je vidět, že se hmotnost za danou dobu měření změnila při maximálním rozdílu o 1,2 kg a dle dosavadního průběhu by se neustále zmenšovala.

#### **Zvyšování hmotnosti do 300. hod měření může být způsobeno:**

1. Dřevěnou konstrukcí váhy, která se při větší zátěži může sesedat, přičemž se projevuje vnitřní pnutí ve dřevě, jež se může na některých článcích projevit.

2. Samotnými tenzometrickými snímači a působením sil v odporovém materiálu po delší dobu měření. V tenzometrických snímačích dochází k dotvarování tenzometrů, to s časem postupně narůstá a prakticky nikdy nekončí. Při dotvarování dochází k přeuspořádání atomů v materiálu. Tento jev je možné vyjádřit jako snižování Youngova modulu pružnosti:  $E_{\infty} = E/(1 + \varphi)$ , kdy  $\varphi$  je součinitel dotvarování a je závislý velikosti zatížení a délce trvání zatížení.

3. Změnou teploty a vlhkosti v místnosti.

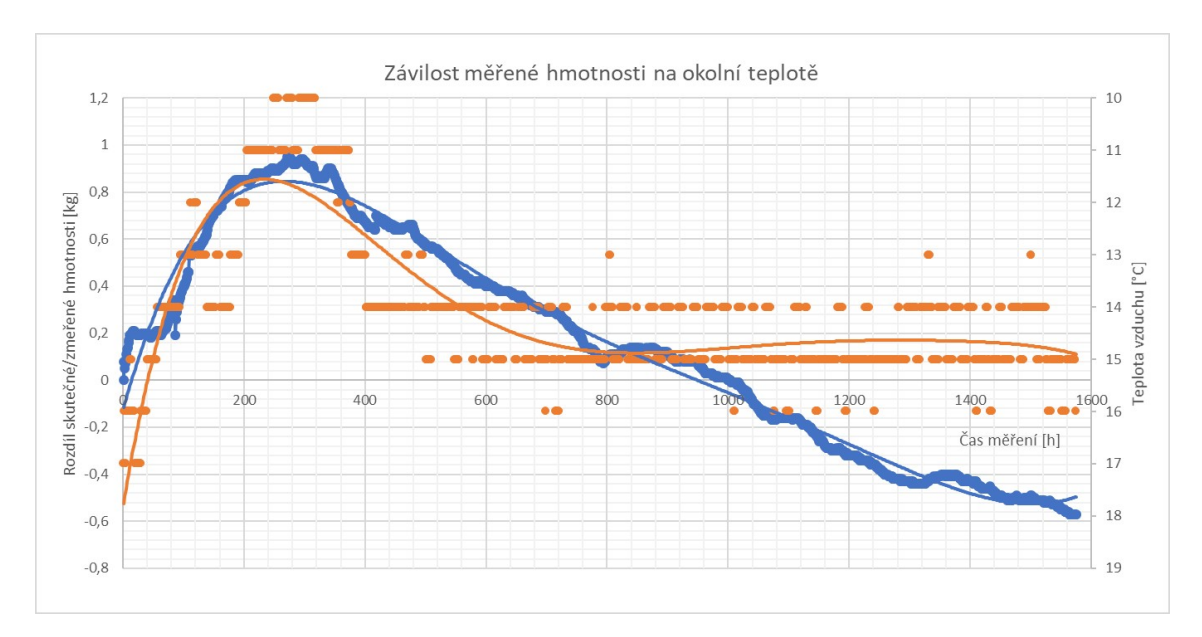

Obrázek 3.6: Porovnání odchylky měřené hmotnosti (modrá) a okolní teploty (oranžová)

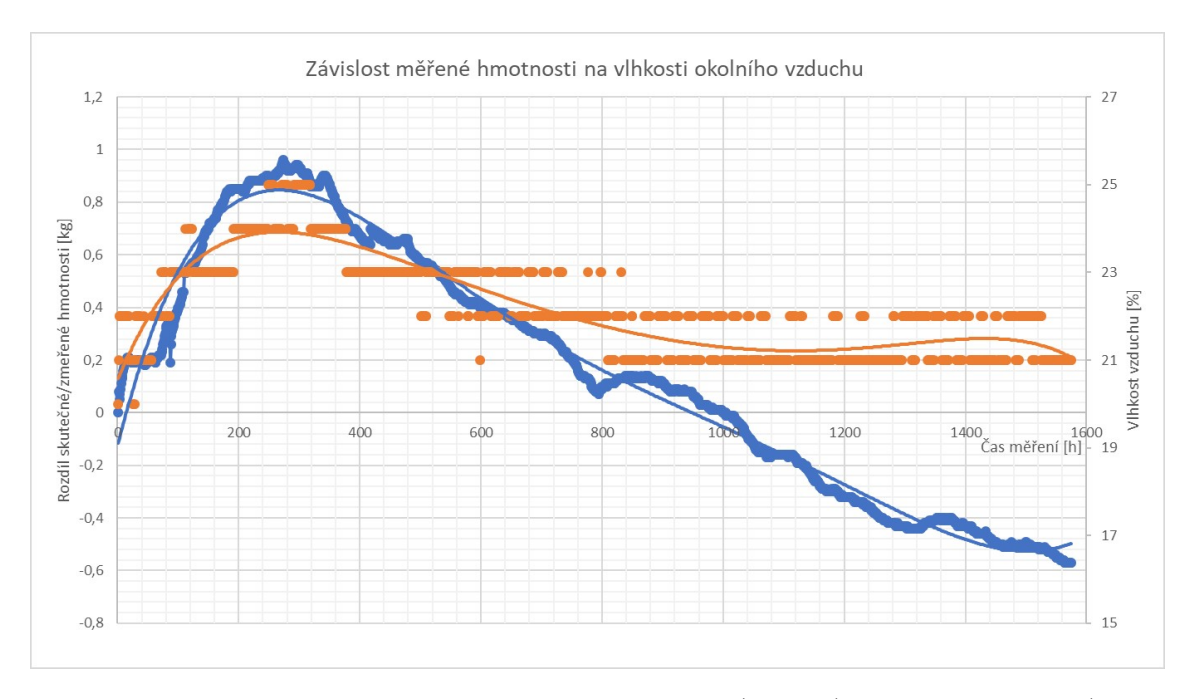

Obrázek 3.7: Porovnání odchylky měřené hmotnosti (modrá) a okolní vlhkosti (oranžová)

Na grafu 3.6 lze vidět změnu teploty ze 17 °C na 10 °C. Z katalogových listů lze vyčíst, že teplotní chyba na jeden tenzometr je 0,15 %/10 °C. Teplotní změna v čase měření byla 7 °C. Pokud by se na všech čtyřech tenzometrických snímačích projevila tato maximální změna, výsledný rozdíl ve váze by byl 0,21 kg. Pokud se vezme v úvahu způsob vytváření katalogové hodnoty a možnost i vyšší změny v důsledku

nelineárního průběhu, docházím k závěru, že teplotní změna mohla měřenou hodnotu ovlivnit o 0,3 kg. Mohlo to mít vliv na změnu hmotnosti v době jejího nárůstu do 300. hodiny, ale nebyl to hlavní důvod tohoto velkého rozdílu 0,95 kg. V grafu 3.7 lze porovnat změnu vlhkosti vůči změně hmotnosti. Můžeme vidět, že vlhkost stoupla z 20 % na 25 % v době nárůstu hmotnosti. Tato změna souvisí s poklesem okolní teploty a neměla by mít nějaký znatelný důsledek na změně hmotnosti.

### **3.2 Měření teploty a vlhkosti**

Pro včelaře je důležité znát teplotu v úle na dvou místech, v plodovém tělese a na okraji úlu. V plodovém tělese je potřeba senzoru s dobrou přesností. Dalšími potřebnými vlastnostmi pro tento teploměr je energetická nenáročnost, kompatibilita s použitým mikrokontrolérem a pevný, voděodolný obal senzoru s možným použitím v potravinářském průmyslu. Z těchto důvodů byl vybrán senzor DS18B20.

Pro senzor na okraji úlu byla vybrána kombinace senzoru teploty a vlhkoměru. Přesnost tohoto senzoru už nemusí být taková jako u druhého v plodovém tělese. Při rozboru možných senzorů bylo rozhodnuto pro DHT11, který svými vlastnostmi vyhovuje požadavkům a vymyká se ostatním díky své nízké ceně.

#### **3.2.1 DHT11**

DHT11 viz obr. 3.10a – Tento senzor měří teplotu a vlhkost vzduchu zároveň, data posílá po jedné přenosové lince pomocí 40bitového sériového přenosu. Přenos trvá 4 ms. Je zahájen startovacím signálem z mikrokontroléru, po kterém odpovídá 8bitovými sekvencemi.[33]

Tento senzor má rozsah 0 až 50 °C a 20 až 90% RH. Přesnost měření není veliká ±2 °C a 5 % RH

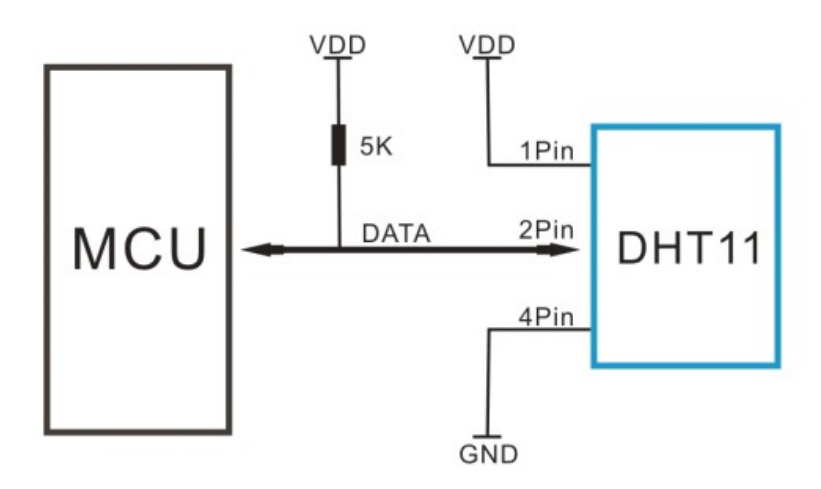

Obrázek 3.8: Zapojení senzoru DHT11 [33]

#### **3.2.2 DS18B20**

Teplotní senzor DS18B20 viz obr. 3.10b je voděodolný a při svém rozsahu -55 až 125 °C a chybě ±0,5 °C také přesný. Velkou výhodou je také možnost spojení pouze dvěma vodiči, a to s pomocí rezistoru o velikosti 4700 Ω. Lze také mít na jednom datovém pinu více těchto senzorů. Naměřená teplota je při přenosu zakódovaná do 16 bitů. [30]

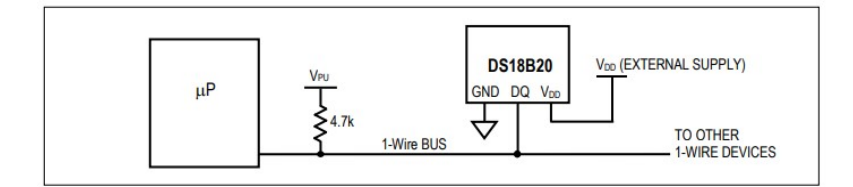

Obrázek 3.9: Zapojení senzoru DS18B20 [30]

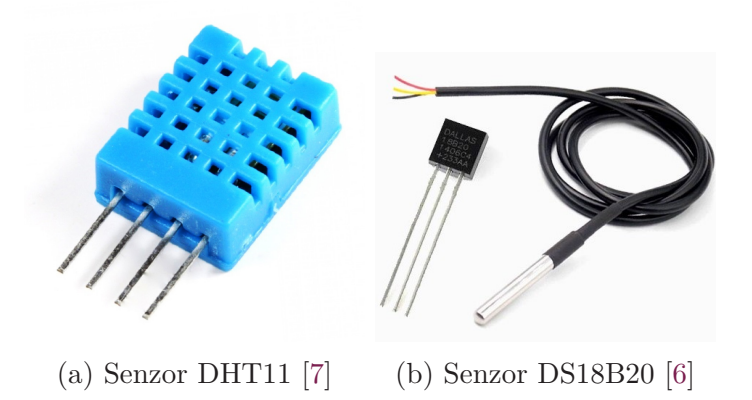

### **3.3 Zpracování hmotnosti**

Na zesílení signálu z Wheatstonova můstku byl využit 24-bit A/D převodník na obvodu hx711 viz obr. 3.11a, který slouží pro přesné měření analogového signálu. Na dvou analogových vstupech obsahuje vnitřní programovatelný zesilovač s volitelným ziskem 32, 64 a 128.

Převodník má poměrně jednoduché digitální ovládání po sériovém rozhraní a nastavitelné vzorkování 10 SPS nebo 80 SPS. Spotřeba v aktivním režimu je okolo 1 mA a při sleep mode  $< 1$  µA. [38]

V technické dokumentaci čipu [37] je uvedená napájecí hladina v rozmezí 2,6 až 5,5 V. Z testování při napájecí hladině 3,3 V, což je napěťová hladina pinů na mikrokontroléru, se došlo k závěru, že čip při této napájecí hladině nedosahuje požadované přesnosti, a proto bylo rozhodnuto o napájení 5 V a pro převod dat k mikrokontroléru využít obousměrný převodník logických úrovní I2C 5 V na 3 V viz obr. 3.11b.

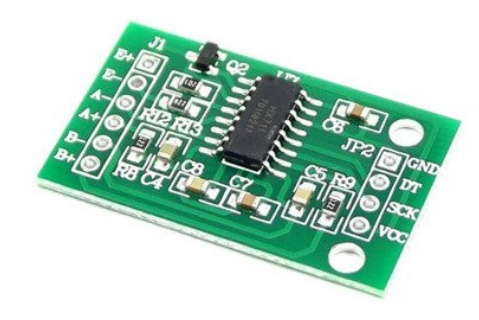

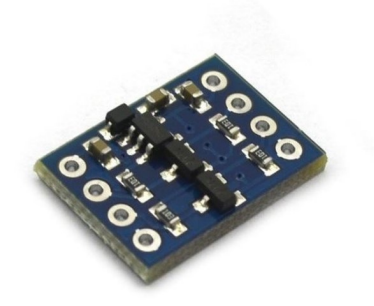

(a) A/D Převodník HX711 [5] (b) převodník logických úrovní I2C [4]

### **3.4 Hodiny reálného času a paměť**

Použitý modul viz obr. 3.12 má dva hlavní obvody.

- DS3231 je označovaný jako RTC Hodiny reálného času.
- AT24C32 je paměťový obvod typu EEPROM.

Obvod RTC DS3231 vyniká oproti svým konkurentům díky své vysoké přesnosti, při rozsahu teplot 0 - 40 °C jen 2 ppm. Té přesnosti je docíleno integrovaným teplotně kompenzovaným krystalem. [27]

Paměť AT24C256 umožňuje ukládat načtená data z mikrokontroléru. Toho se v jeho programu využívá při chybě připojení k Wi-Fi, nebo při chybě odeslání datového stringu s naměřenými hodnotami, což by znamenalo jejich ztrátu. V takových případech se před uspáním mikrokontroléru datový string uloží do paměti.

Je to druh paměti, která je elektricky mazatelná a programovatelná. Díky paměti typu EEPROM můžeme do ní zapsat libovolné údaje, které ale zůstanou uložené i po odpojení napájení. EEPROM AT24C25 má kapacitu 32 kbit neboli 4 kbyte. Modul je napájen napětím v rozmezí 2,7 až 5,5 V. Proudový odběr v klidu se pohybuje okolo 18 *µ*A, při čtení se může dostat na hodnotu 1 mA a při zápise na 3 mA. U paměti AT24C256 si můžeme pomocí propojek na modulu nastavit adresu pomocí pinů A0-A2 a zablokovat zápis do paměti pomocí propojky WP.

Komunikace probíhá pomocí sběrnice I2C, přičemž lze modul napájet napětím 3,3 nebo 5 V. Paměťový obvod lze nastavit díky propojkám A0-A2 na modulu až 8 různých adres. Modul je také vybaven slotem na baterii typu CR2032, a proto i po ztrátě externího napájení bude RTC stále pokračovat v činnosti.[28]

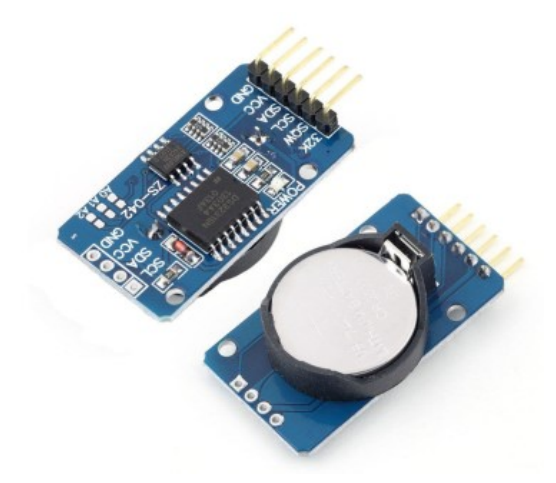

Obrázek 3.12: RTC Hodiny reálného času DS3231 s AT24C32 [3]

#### **3.4.1 Sběrnice I2C**

Sběrnice I2C je datové propojení pomocí dvou vodičů mezi jedním nebo i více procesory "Masters" a periferiemi "Slaves". Sběrnice propojuje všechny součástky stejnou dvoulinkou, která přenáší adresy i data. Každá periferie má svou adresu, pod kterou může být cílově vybrána. Sběrnice nabízí snadné propojení integrovaných obvodů a jednoduchou rozšiřitelnost.

Na jedné sériové lince je datový přenos SDA a na druhé hodinového signálu SCL. Data i adresy putují společně s hodinovými impulsy. Obě linky jsou obousměrné, se zvyšovacím (pull-up) odporem, přičemž je může každý účastník komunikace stáhnout na nízkou logickou úroveň.[17]

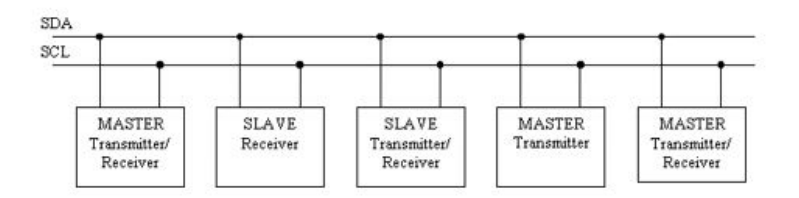

Obrázek 3.13: Sběrnice I2C [17]

### **3.5 Mikrokontrolér**

Po rozboru mikrokontrolérů dostupných na trhu byl vybrán ESP32 viz obr. 3.14. Důvody použití: zabudovaný Wi-Fi modul, nízká spotřeba při uspání, rozšířenost podpory na internetu a nízká cena při srovnání s ostatními mikrokontroléry stejného výkonu.

Na této desce se nachází čip ESP32 od firmy Espressif. V procesoru jsou dvě výpočetní jádra. Dále obsahuje SRAM paměť o velikosti 512 kB. Deska je opatřena 36 GPIO a piny s podporou sběrnic SPI, I2C a UART. [39]

#### **Technické specifikace ESP32DEVKIT V1 Board [26]**

**WiFi**: 2,4 GHZ s datovým tokem 150 Mbps

**Bluetooth**: BLE (Bluetooth Low Energy) a Bluetooth Classic

**Processor**: Tensilica Xtensa Dual-Core 32 bit microprocessor, s 160 nebo 240 MHz **RAM**: 520 KB

**Spotřeba**:

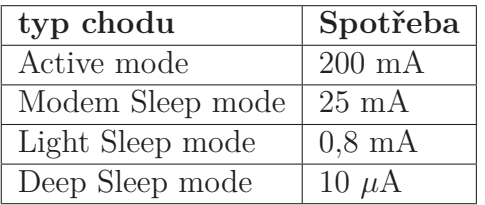

Tabulka 3.2: Spotřeba ESP32 [25]

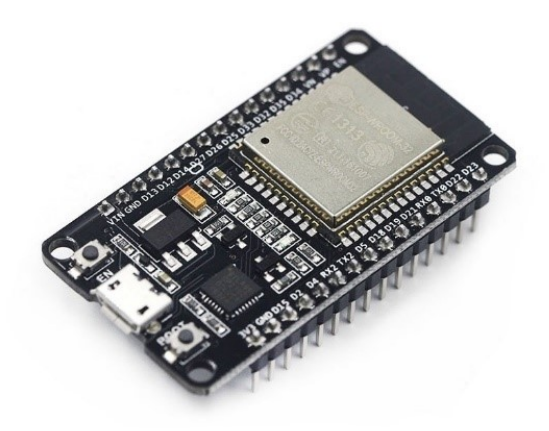

Obrázek 3.14: ESP32 DEVKIT V1 Board [2]

## **3.6 Napájení**

Málokterá včelnice se nachází v místech s připojením do elektrické rozvodné sítě, a proto se používá napájení pomocí baterií. Pro prodloužení jejich výdrže byl umístěn na horní stranu boxu solární článek.

#### **3.6.1 Li-Ion články**

Po rozboru trhu byly vybrány Panasonic NCR18650B 18650 Li-Ion baterie viz obr. 3.15d, které mají dobrou hustotu energie (243 Wh/kg) a napětí na článcích 3,6 V, které je dostatečné pro Step-up měnič a není potřeba spojovat více baterií do série. Po výpočtu odhadované spotřeby byly použity dva články Li-Ion baterie o jmenovité kapacitě 2x3350 mAh při jmenovitém proudu 3,6 V. [24] Energie dvou baterii

$$
W_{bat} = C * 2 * U_{jmen} = 3350 * 2 * 3, 6 = 24120 \ mWh
$$

Pro výpočet spotřeby bylo možné dobu, kdy je váha v režimu spánku zanedbat, protože spotřeba v tento časový úsek nepřesáhne 20 *µ*A za hodinu. Z měření bylo zjištěno, že průměrný cyklus má 5 s a je při něm spotřeba okolo 300 mA. Účinnost měniče je při 300 mA 93 %

Spotřeba během jednoho měřícího cyklu.

$$
W_{cylku} = U_{\mu C} * t_{mer} * I_{\mu C} * \eta_{mnenic} =
$$
  
3, 3 \*  $\frac{5}{3600} * 300 * \frac{100}{93} = 1,478$  mWh

Doba běhu na baterie

$$
t = \frac{W_{bat}}{W_{cylku}} = \frac{24120}{1,478} = 16319 \text{ cyklu} = 680 \text{ dni}
$$

#### **3.6.2 Nabíječka Li-Ion článku**

Pro kontrolované nabíjení a vybíjení baterií váha obsahuje nabíječku Li-Ion článku TP4056 s ochranou viz obr. 3.15a, která řídí konstantní proud a konstantní napětí pro nabíjení připojené lithiové baterie. Zabrání baterii vybití pod 2,4 V, které by vedlo k zničení baterie. Modul je vybaven microUSB, díky kterému lze snadno po přenesení boxu k místu s připojením do elektrické rozvodné sítě baterie nabít. [23]

#### **3.6.3 Step-up měnič**

Na vytvoření konstantního napětí 5 V pro napájení 24-bit A/D převodník na čipu hx711 a mikrokontroléru ESP32 slouží Step-up měnič čipem MT3608 viz obr. 3.15b který má vysokou účinnost, jež je při bateriovém napájení a nutnosti nízké spotřeby velice důležitá. Modul je opatřen odporovým trimrem, na kterém se lehce nastaví výstupní napětí. [20]

#### **3.6.4 Solární panel**

Z důvodu prodloužení výdrže baterií je váha opatřena solárním článkem viz obr. 3.15c o výkonu 1 W a výstupního napětí 6 V. Solární panel je zapojený na vstup nabíječky Li-ion článků, která je schopna řídit vstupní proud a v případě nutnosti odpojit solární panel. Solární panel je zataven do plastového obalu s tloušťkou 3 mm. Jedná se o vodotěsnou a vysoce pevnou ochranu před deštěm. Je umístěn na horní straně pouzdra s elektronikou. [19]

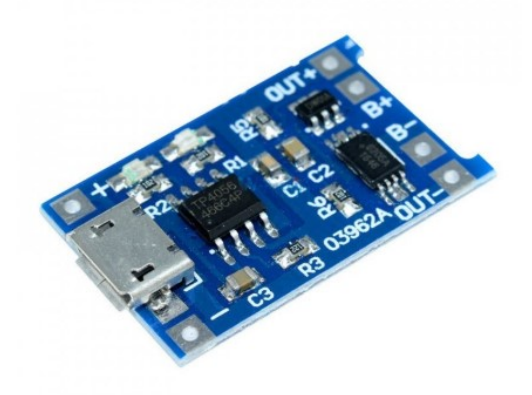

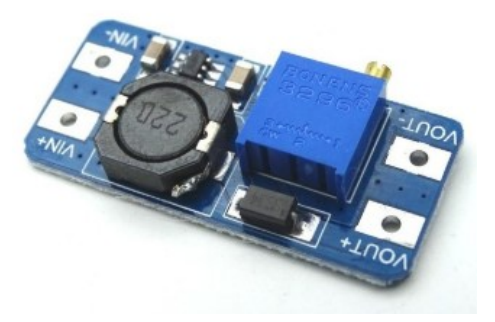

(a) Nabíječka Li-ion článku TP4056 [23] (b) Step-up měnič s MT3608 [20]

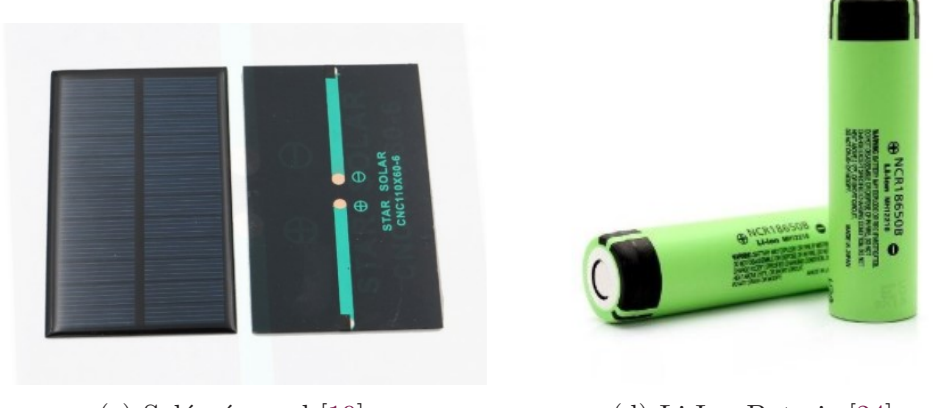

(c) Solární panel [19] (d) Li-Ion Baterie [24]

Obrázek 3.15: Napájení [1]

### **3.7 Deska plošného spoje**

Součástky jsou osazené na desce plošného spoje viz obr. 3.16a a 3.16b, kde jsou také umístěny pull up rezistory pro oba senzory teploty. Z důvodu úspory energie je napájení teploměrů zapojené do digitálního výstupu D34, na kterém se před uspáním mikrokontroléru softwarově vypne napětí.

#### **Testovací přepínač**

Na desce je umístěn testovací přepínač S1, zapojený s pull down rezistorem. Přepínač slouží k otestování funkčnosti připojení mikrokontroléru k internetu, senzorům a následné zapisování do databáze. Jeho přepnutím lze přivést napětí na pin mikrokontroléru, díky čemuž se následně neuspí s hodinovým cyklem, ale bude data sbírat a odesílat v krátkém cyklu.

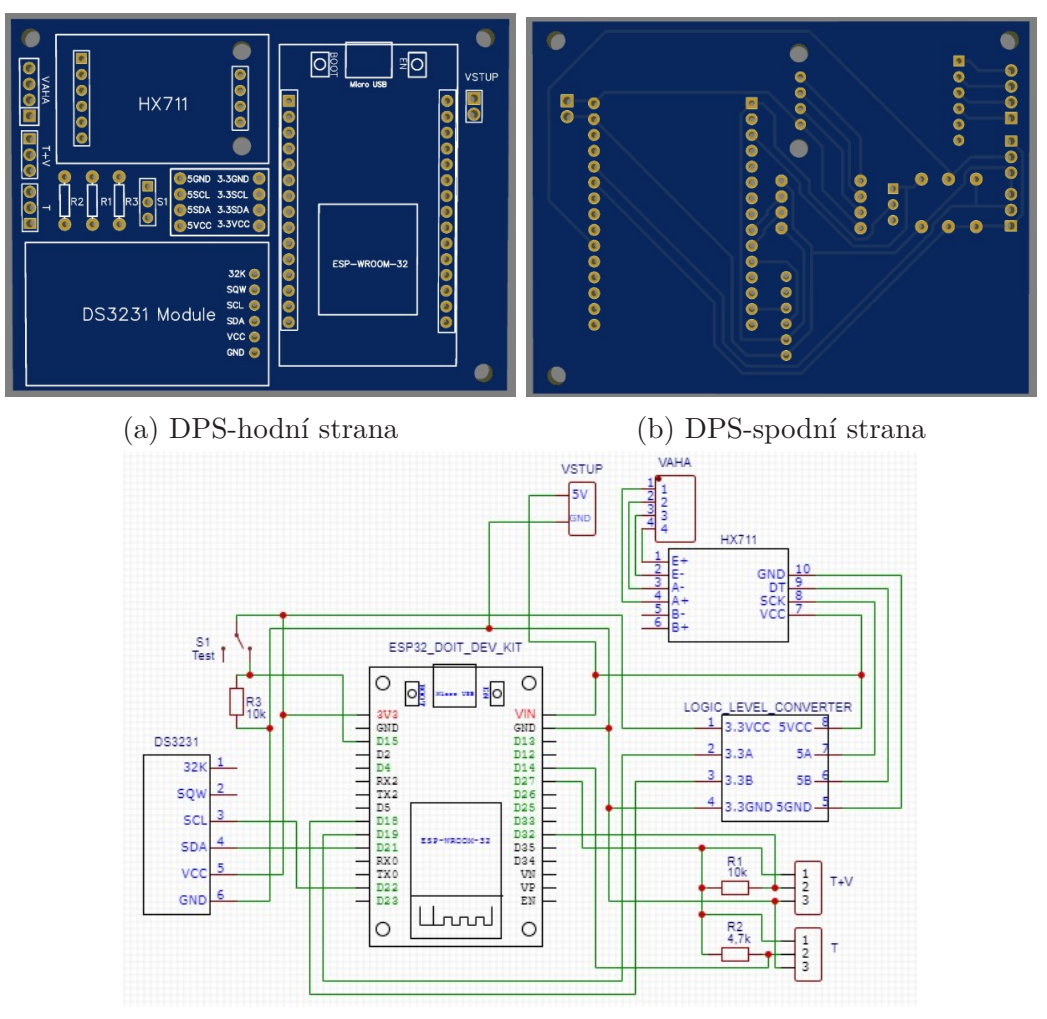

(c) DPS-návrh

Obrázek 3.16: Deska plošného spoje

### **3.8 Server**

Pro stálý chod databáze a webových stánek byl použit Raspberry Pi 4 Model B viz obr. 3.17a. Jeho výhodou je tichý provoz. Při nízkém zatížení procesoru není nutný žádný aktivní chladicí prvek. Pro možnost přihlášení více uživatelů a plynulý chod databáze s daty z více vah byl Raspberry Pi osazen pasivními chladiči a pouzdrem viz obr. 3.17b, ve kterém je umístěn ventilátor. Další výhodou jsou malé rozměry (9x6x3 cm) a nízká spotřeba 3,4 W.

Specifikace Raspberry Pi 4 [18]

- Broadcom BCM2711  $(4 \times 1,5 \text{ GHz Cortex-A72} + \text{VideoCore VI 3D})$
- SDRAM 4GB
- čtečka microSD
- Wi-Fi
- Bluetooth 5
- Gigabit Ethernet
- $2 \times$  USB 3.0,  $2 \times$  USB 2.0,  $2 \times$  microHDMI
- další rozhraní: 40pinový GPIO
- napájení: přes USB-C, GPIO, PoE

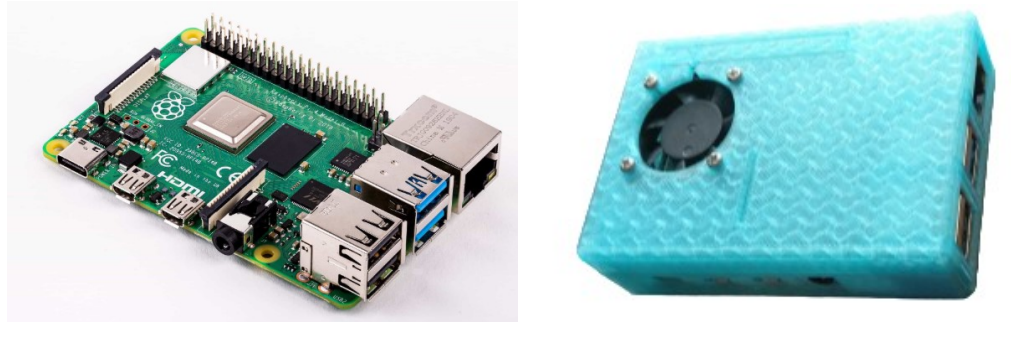

(a) deska Raspberry Pi [18] (b) pouzdro na Raspberry Pi

Obrázek 3.17: Raspberry Pi 4

### **3.9 Krabice na elektroniku**

Při návrhu krabice viz obr. 3.18a byly brány v potaz dva hlavní aspekty: její vodotěsnost a snadné nabíjení. Aby se docílila vodotěsnost, byla vymodelována na dotykové ploše víka a spodku krabičky těsnící drážka pro těsnění, která po přitáhnutí víka šrouby vytvoří voděodolný spoj tak, aby se na vnitřní elektroniku nedostala vlhkost ani při vydatném dešti. Pro snadné nabíjení byly baterie s nabíjecím modulem umístěné na víku, díky čemuž lze při vybití snadno sundat víko, donést ho k místu s nabíječkou, nabít baterie a následně jej vrátit zpět na včelnici bez jakékoli náročné manipulace s těžkým úlem.

Velikost krabice (122 x 69 mm) je odvozena od velikosti solárního panelu (110 x 69 mm) na jejím víku. Šířku mají stejnou. Délka je však u krabičky větší o šrouby na jejích rozích. Na čelní straně krabičky jsou umístěny 3 otvory na průchod kabelu od senzorů a tenzometrů. Otvory byly po protažení kabelu z důvodu vodotěsnosti zality polymerovou taveninou. Pro upevnění DPS jsou na dně čtyři válcové výběžky se šroubovým závitem ve středu, umístěné pod místy, kde má DPS otvory pro šrouby.

Krabička je vytištěná na 3D tiskárně z Polyethylentereftalátu (PET-G). Tento plast je odolný vůči vnějším vlivům a UV záření.

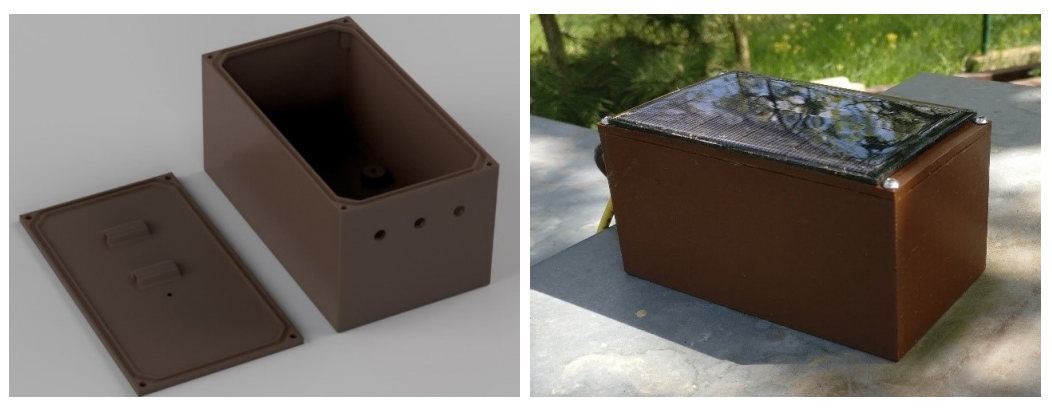

(a) Vyrendrovaný návrh krabice (b) Krabice při testovacím měření

Obrázek 3.18: Krabice na mikrokontrolér s DPS

### **3.10 Konstrukce váhy**

Při návrhu konstrukce byla brána v potaz především jednoduchost a stabilita úlu na váze postaveném. Při výběru materiálu bylo rozhodnuto pro dřevo. Dřevo jako přírodní materiál zapadá do prostředí, kde je úl umístěn, a je také použito i při stavbě úlu.

Rám je tvořen dvěma částmi. Spodní, na které jsou upevněné tenzometrické snímače, a vrchní, která na nich leží. Z důvodu bodového dotyku s vrchním dílem musí být tato místa vyztužena ocelovými podložkami ve tvaru trojúhelníku. Při výrobě váhy bylo použito na spodní část masivnější konstrukci, avšak po testování pod úlem se došlo k závěru, že stačí pouze stejný dřevěný nákližek, z něhož je tvořena horní část.

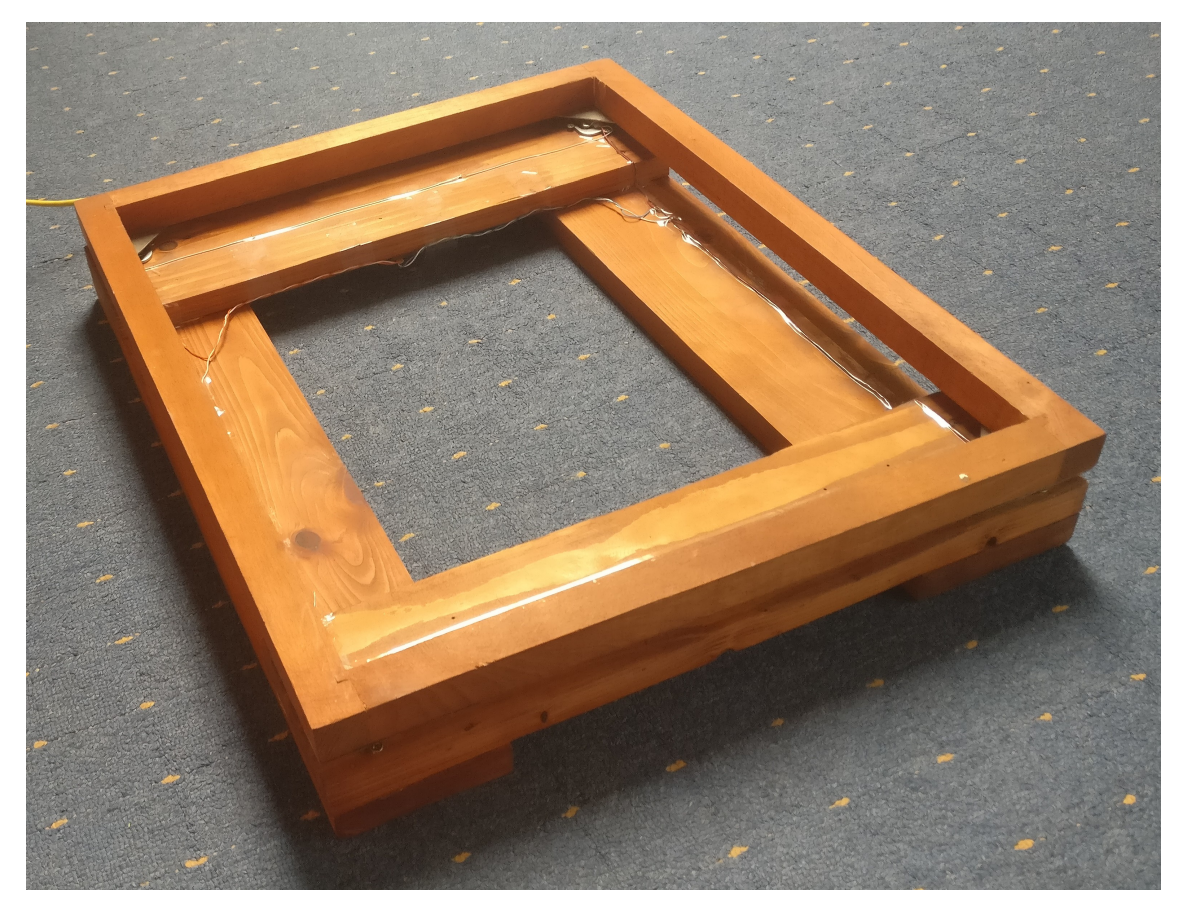

Obrázek 3.19: Dřevená konstrukce váhy

### **3.11 Cenová kalkulace**

Byla provedena cenová analýza použitých komponent pro srovnání s vahami dostupnými na trhu. Při srovnání nákladů na vyrobení váhy bez započítaní nákladů na vývoj a software vyjde váha vyrobena v této práci násobně levněji.

| Název                             | Obchod v Číně               | Český obchod                |
|-----------------------------------|-----------------------------|-----------------------------|
| Esp32                             | 92,96 Kč                    | 549,00 Kč                   |
| <b>HX711</b>                      | 20,88 Kč                    | 77,00 Kč                    |
| 4x poloviční tenzometrický můstek | 27,59 Kč                    | 192,00 Kč                   |
| ds18b20                           | 29,33 Kč                    | 99,00 Kč                    |
| dht22                             | 64,62 Kč                    | 148,00 Kč                   |
| RTC Hodiny reálného času          | $20,38$ Kč                  | $93,00$ Kč                  |
| deska plošného spoje              | 70,00 Kč                    | 150,00 Kč                   |
| 3Dtisk                            | 85,00 Kč                    | 85,00 Kč                    |
| kabely                            | $50,00~\mathrm{K\check{c}}$ | $50,00~\mathrm{K\check{c}}$ |
| $2x$ Li-Ion baterie               | 184,42 Kč                   | 416,00 Kč                   |
| Step-up boost měnič s MT3608      | $\overline{10,}90$ Kč       | 28,00 Kč                    |
| nabíječka Li-Ion článku TP4056    | 8,87 Kč                     | $25,00$ Kč                  |
| 2x Dřevěný podstavec              | 80,00 Kč                    | 80,00 Kč                    |
| ostatní                           | 100,00 Kč                   | 100,00 Kč                   |
| Celkem                            | 844,95 Kč                   | 2 092,00 Kč                 |

Tabulka 3.3: Cenová tabulka materialu potřebného na výrobu

| Medováha      | 8 999,00 Kč |
|---------------|-------------|
| <b>BeeSpy</b> | 8 800,00 Kč |
| <b>PAYA</b>   | 7 900,00 Kč |
| <b>VILKO</b>  | 8 960,00 Kč |

Tabulka 3.4: Cena úlových vah možných, které lze koupit na internetu

# **3.12 Foto vyrobené úlové váhy**

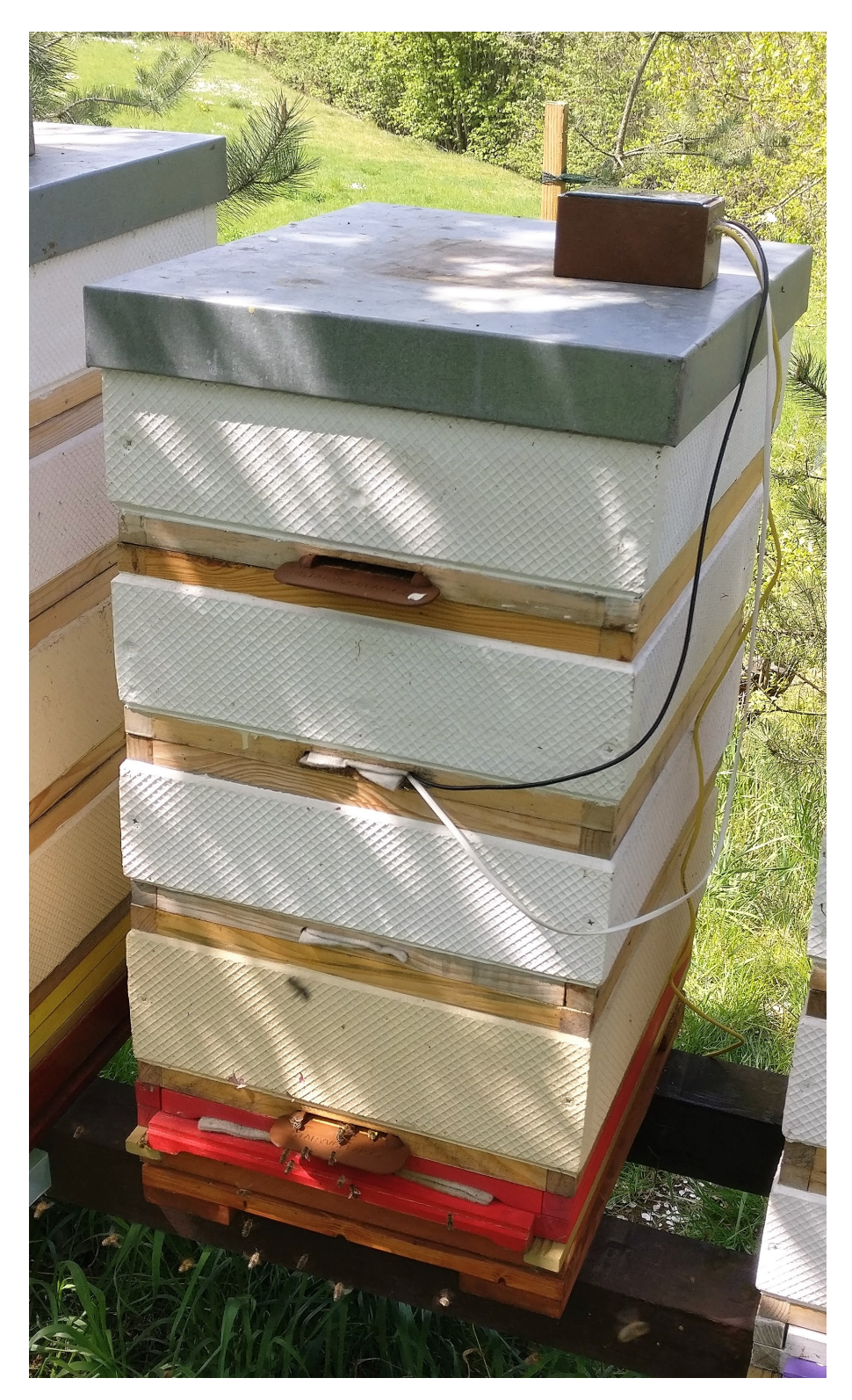

Obrázek 3.20: Vyrobená úlová váha

## **4 Software**

Software váhy se skládá ze čtyř základních částí. První částí je program v mikrokontroléru. Nachází se na včelnici, zajišťuje sběr dat a jejich následné poslání na webový server. Další tři části softwareového vybavení (index.php, vaha\_home.php a databáze MySQL) běží na Raspberry Pi. Index.php zajišťuje uložení dat poslaných z mikrokontroléru do databáze. Databáze MySQL uložení a práci s daty a vaha\_home.php o jejich přehledné zobrazení pro včelaře. Všechny čtyři části jsou podrobněji rozebrané v následujících kapitolách.

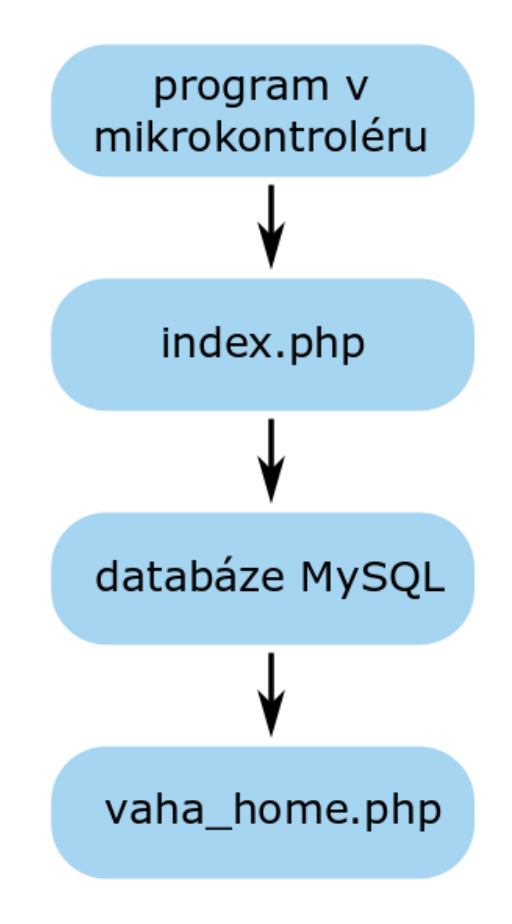

Obrázek 4.1: Software

### **4.1 Program v mikrokontroléru**

Program v mikrokontroléru provádí hodinová měření. Je to optimální doba, při které lze vidět změnu způsobenou například výletem včel při snůšce, avšak nepřesáhne při této délce cyklu počet měření, která jsou náročná na energii, aby bylo nutné baterie ve váze během jednoho roku znovu nabíjet. Program obsahuje režim testování, který lze zapnout přepínačem na DPS. Při jeho spuštění váha začne v krátkých cyklech odesílat data na server což je užitečné při kontrole správného chodu serveru, dosahu wifi či funkčnosti senzorů. V programu je obsaženo testování připojení na wifi či správného odeslání dat. Pokud zjistí chybu, změřená data uloží a pokusí se je odeslat při měření a odesílaní v dalším hodinovém cyklu. Z důvodu velikosti paměti může uložit data z 20 měření.

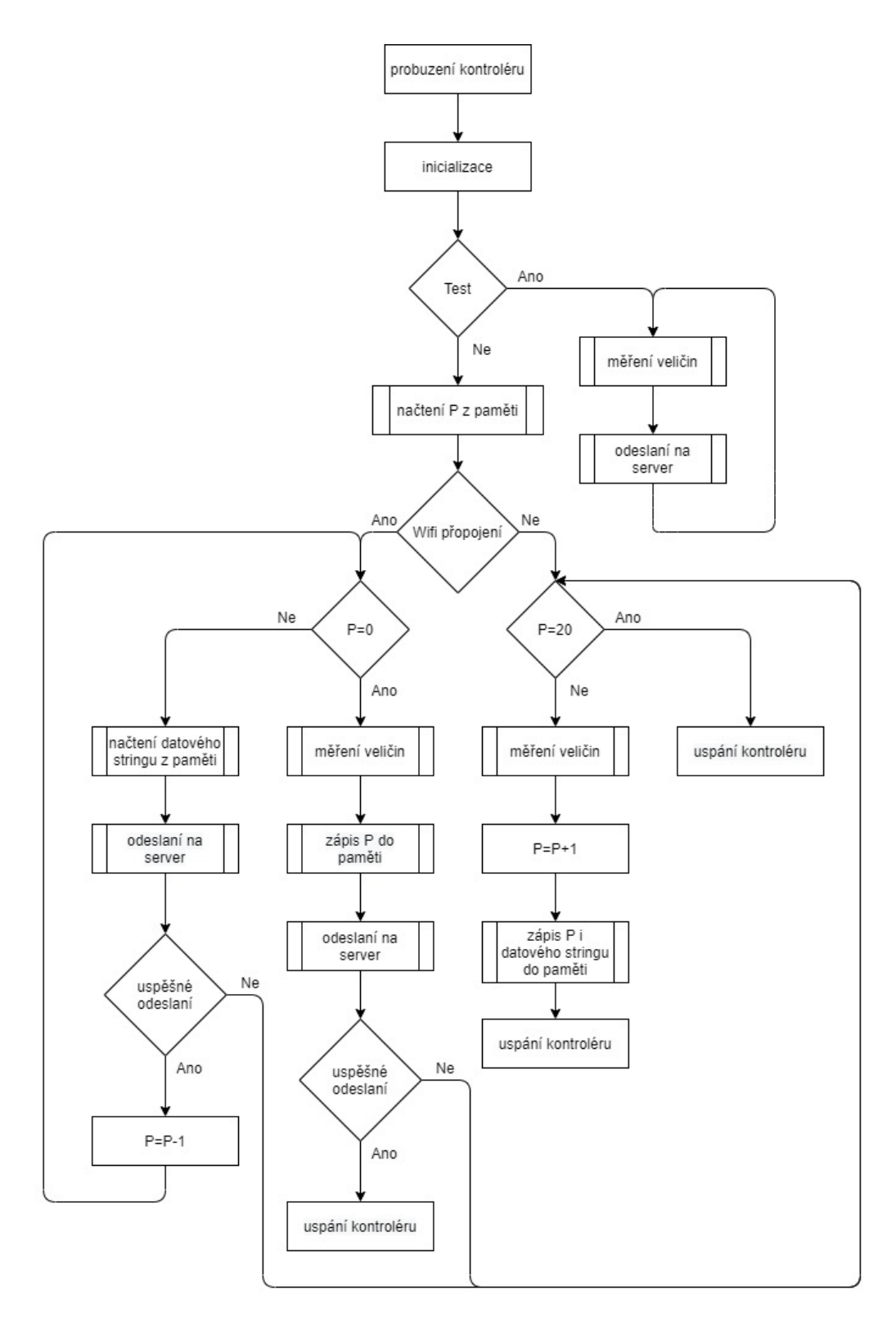

Obrázek 4.2: Vývojový diagram

#### **Datové proměnné**

**Datový string** - string poskládaný z načtených hodnot s API kódem sloužící k přenosu dat do databáze.

**P** - proměnná typu integer reprezentující počet datových stringů v paměti, která se ukládá při uspání mikrokontroléru na prvních 4 bajtech paměti.

#### **Funkce**

**Inicializace** – mikrokontoler deklaruje proměnné a spustí komunikaci se senzory

**Wifi připojení** – po nastavení přihlašovacích údajů k síti proběhne pokus o přihlášení, následovaný testováním, při kterém se kontroluje připojení. Testování probíhá po 30 s.

**Měření veličin** – mikrokontrolér načte data ze všech senzorů, čas z modulu RTC, a společně je s API kódem uloží do jednoho stringu.

**Načtení datového stringu z paměti** – mikrokontrolér načte string, který se nachází v paměťovém bloku pořadového čísla P.

**Zápis P do paměti** – mikrokontrolér zapíše hodnotu na vnitřní proměnné P do prvních 4 bajtů paměti eeprom.

**Zápis P i datového stringu do paměti** - mikrokontrolér zapíše string do paměťového bloku s pořadovým číslem P a zároveň zapíše hodnotu na vnitřní proměnné P do prvních 4 bajtů paměti eeprom.

**Načtení P z paměti** – mikrokontrolér načte do vnitřní proměnné P hodnotu na prvních 4 bajtech paměti eeprom.

**Odeslaní na server** - mikrokontrolér otevře http klienta, webovou stránku index.php, na kterou následně odešle datový string.

**Uspání kontroléru** – mikrokontrolér se přepne do režimu Hlubokého spánku. V tomto režimu je aktivní pouze ULP coprocessor a vnitřní RTC, který čítá v mikrosekundách do 1 hod, poté mikrokontrolér probudí.

### **Podmínky**

**Test** - boolová proměnná, která odpovídá přepínači na DPS.

**P = 0** - kontrola, zda je v paměti uložený string s daty.

**P = 20** - kontrola, zda je v paměti místo pro uložení dalšího stringu. Paměť má kapacitu 4kB, z toho důvodu se do ní vejde 20 datových stringů o velikosti 200 Bajtů

## **4.2 Databáze MySQL**

"My Structured Query Language" (MySQL) v překladu "Systém pro řízení databází". MySQL [16] slouží k ukládání různých dat (texty, obrázky atd.), s nimiž lze následně snadno pracovat (řadit, třídit, filtrovat apod.). Nejběžněji se MySQL používá současně s jazykem PHP, který umožňuje přístup k uloženým datům. Databáze v MySQL tvoří tabulky se sloupci a řádky. Každý řádek obsahuje záznamy předem definovaného typu. Pro snadnou správu MySQL databází slouží nástroj PhpMyAdmin. PhpMyAdmin je vyspělý nástroj pro kompletní správu MySQL systému přes webové rozhraní. Open Source program napsaný v PHP. Umožňuje zálohování, vytváření tabulek, vkládání, mazání a editaci záznamů v tabulkách, vytváření databází apod.

#### **Zobrazení v databázi**

V databázi jsem si vytvořil tabulku se sedmi sloupci.

| + Nastavení                  |  |                                         |                         |    |               |                |             |                    |                                         |                                         |
|------------------------------|--|-----------------------------------------|-------------------------|----|---------------|----------------|-------------|--------------------|-----------------------------------------|-----------------------------------------|
| $\leftarrow$ T $\rightarrow$ |  |                                         | $\overline{\mathbf{v}}$ | id | vaha          | <b>DS18B20</b> | DHT teplota | <b>DHT</b> vlhkost | cas mereni $\sqrt{1}$                   | cas nacteni                             |
|                              |  | Upravit 3-i Kopírovat @ Odstranit 758   |                         |    | 1296211 34.38 |                | 34.0        | 28.0               |                                         | 2020-04-20 23:59:18 2020-04-20 23:59:37 |
| $\Box$                       |  | Upravit 3-i Kopírovat O Odstranit 757   |                         |    | 1295579 34.31 |                | 34.0        | 27.0               |                                         | 2020-04-20 22:59:16 2020-04-20 22:59:35 |
| e                            |  | Upravit 3-i Kopírovat @ Odstranit 756   |                         |    | 1296663 34.25 |                | 34.0        | 29.0               |                                         | 2020-04-20 21:59:17 2020-04-20 21:59:35 |
| $\Box$                       |  | Odstranit 755                           |                         |    | 1297183 34.19 |                | 34.0        | 33.0               |                                         | 2020-04-20 20:59:19 2020-04-20 20:59:37 |
|                              |  | Upravit 3-i Kopírovat @ Odstranit 754   |                         |    | 1298632 34.31 |                | 34.0        | 31.0               |                                         | 2020-04-20 19:59:27 2020-04-20 19:59:46 |
| $\Box$                       |  | Upravit 3-i Kopírovat O Odstranit 753   |                         |    | 1301645 34.00 |                | 34.0        | 27.0               |                                         | 2020-04-20 18:59:36 2020-04-20 18:59:55 |
|                              |  | Upravit 3-i Kopírovat O Odstranit 752   |                         |    | 1301292 33.69 |                | 34.0        | 34.0               |                                         | 2020-04-20 17:59:44 2020-04-20 18:00:02 |
| $\Box$                       |  | Upravit 3- Kopirovat O Odstranit 751    |                         |    | 1294166 34.25 |                | 34.0        | 36.0               |                                         | 2020-04-20 16:59:28 2020-04-20 16:59:47 |
|                              |  | Upravit 3 & Kopírovat O Odstranit 750   |                         |    | 1284617 34.13 |                | 34.0        | 29.0               | 2020-04-20 15:59:18 2020-04-20 15:59:37 |                                         |
| $\Box$                       |  | Upravit 3- Kopírovat O Odstranit 749    |                         |    | 1279943 34.25 |                | 34.0        | 34.0               | 2020-04-20 14:58:58 2020-04-20 14:59:17 |                                         |
|                              |  | Upravit 3 & Kopírovat @ Odstranit 748   |                         |    | 1280637 34.13 |                | 34.0        | 35.0               |                                         | 2020-04-20 13:58:46 2020-04-20 13:59:05 |
| $\Box$                       |  | Upravit 3- Kopírovat O Odstranit 747    |                         |    | 1282536 34.31 |                | 34.0        | 28.0               |                                         | 2020-04-20 12:58:17 2020-04-20 12:58:36 |
| G                            |  | Upravit 3-i Kopírovat @ Odstranit 746   |                         |    | 1286229 34.38 |                | 34.0        | 29.0               | 2020-04-20 11:58:07 2020-04-20 11:58:26 |                                         |
| $\Box$                       |  | Upravit 3- Kopírovat O Odstranit 745    |                         |    | 1289428 34.75 |                | 34.0        | 30.0               |                                         | 2020-04-20 10:57:47 2020-04-20 10:58:06 |
| 圖                            |  | Upravit 3-i Kopírovat @ Odstranit 744   |                         |    | 1292083 34.50 |                | 33.0        | 26.0               |                                         | 2020-04-20 09:57:36 2020-04-20 09:57:54 |
| $\Box$                       |  | Upravit 3 & Kopirovat O Odstranit 743   |                         |    | 1294261 34.63 |                | 34.0        | 28.0               |                                         | 2020-04-20 08:57:31 2020-04-20 08:57:50 |
| O                            |  | Upravit 3-i Kopírovat @ Odstranit 742   |                         |    | 1294541 34.56 |                | 34.0        | 29.0               |                                         | 2020-04-20 07:57:00 2020-04-20 07:57:19 |
| $\Box$                       |  | Upravit 3- Kopírovat O Odstranit 741    |                         |    | 1293496 34.25 |                | 34.0        | 28.0               |                                         | 2020-04-20 06:56:30 2020-04-20 06:56:49 |
| e                            |  | Upravit 3-i Kopírovat O Odstranit 740   |                         |    | 1291625 34.19 |                | 34.0        | 29.0               |                                         | 2020-04-20 05:56:19 2020-04-20 05:56:38 |
| $\Box$                       |  | Ø Upravit 3 č Kopírovat ● Odstranit 739 |                         |    | 1291533 34.13 |                | 34.0        | 30.0               |                                         | 2020-04-20 04:56:16 2020-04-20 04:56:35 |

Obrázek 4.3: Zobrazení v databázi

**Id -** Pořadové číslo měření, které přidá k načteným hodnotám databáze **vaha -** Hodnota z AD Převodník HX711, odpovídající po matematické úpravě hmotnosti úlu

**DS18B20 -** Teplota z teplotního čidla DS18B20

**DHT\_teplota -** Teplota z digitálního senzoru DHT11

**DHT\_vlhkost -** Vlhkost z digitálního senzoru DHT11

**cas\_mereni -** Čas z RTC Hodiny reálného času DS3231 zapsaného v čase měření **cas\_nadcteni -** Čas přidaný databází v době zapsání dat do ní

### **4.3 Stránky webového rozhraní**

Pro zobrazení webových stránek byl použit Apache HTTP Server , což je bezplatný open-source software pro webový server, vydaný na základě podmínek Apache License 2.0. Apache vyvíjí a udržuje otevřená komunita vývojářů pod záštitou Apache Software Foundation.

Jeho úkolem je navázat spojení mezi serverem, v mém případě Raspberry Pi 4 a prohlížeči webových stránek (Google Chrome, Firefox, Safari atd.) a doručovat mezi nimi soubory.

Pokud chce včelař načíst stránku kalendáře s daty na webu, prohlížeč odešle požadavek serveru a Apache vrátí odpověď se všemi požadovanými soubory (textem, obrázky atd.). Server a klient komunikují prostřednictvím protokolu HTTP a software Apache je zodpovědný za hladkou a bezpečnou komunikaci mezi nimi.[14]

#### **index.php**

Při přenosu dat mezi ESP32 a webovým serverem se využívá HTTP. Naměřená data se odesílají na zvolený webový server pomocí metody GET v URL adrese. Na serveru je uložen php skript (index.php). Script se následně přihlásí do databáze a vloží načtená data.

#### **vaha\_home.php**

Slouží k zobrazení dat v prohlížeči webových stránek. Pro její tvorbu bylo využito JSCharting [15]. JSCharting je knihovna pro vizualizaci dat v JavaScriptu, která obsahuje více než 150 pokročilých typů. Kód obsahuje 3 hlavní části.

V první části se stránka nejdříve připojí do databáze, načte uložená data do pole, které slouží následně jako zdroj pro script grafu.

V druhé části se nachází script, který zobrazuje kalendář sloužící k výběru dne. Třetí část je tvořena scriptem, jenž zobrazuje do grafu vybraná data z kalendáře.

### **4.4 Webové zobrazení dat**

Včelař má pomocí webového rozhraní možnost nahléhnout do nasbíraných dat kdykoliv a odkudkoliv, kde má přístup k internetu. Data jsou zobrazena interaktivním grafem. V levé části se nachází kalendář vybraného měsíce, na němž je vidět vývoj dat v širším měřítku. Po následném vybrání požadovaného dne se zobrazí graf s hodnotami. V grafu lze tato data z jednoho dne přiblížit, a tak porovnávat v menším měřítku.

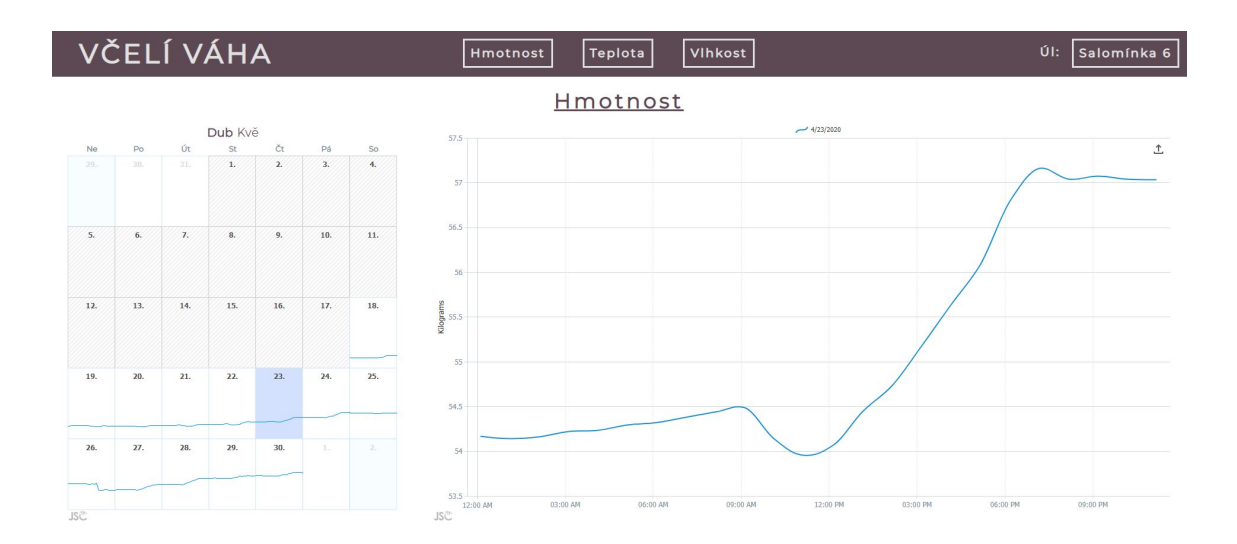

Obrázek 4.4: Webové zobrazení hmotnosti úlu

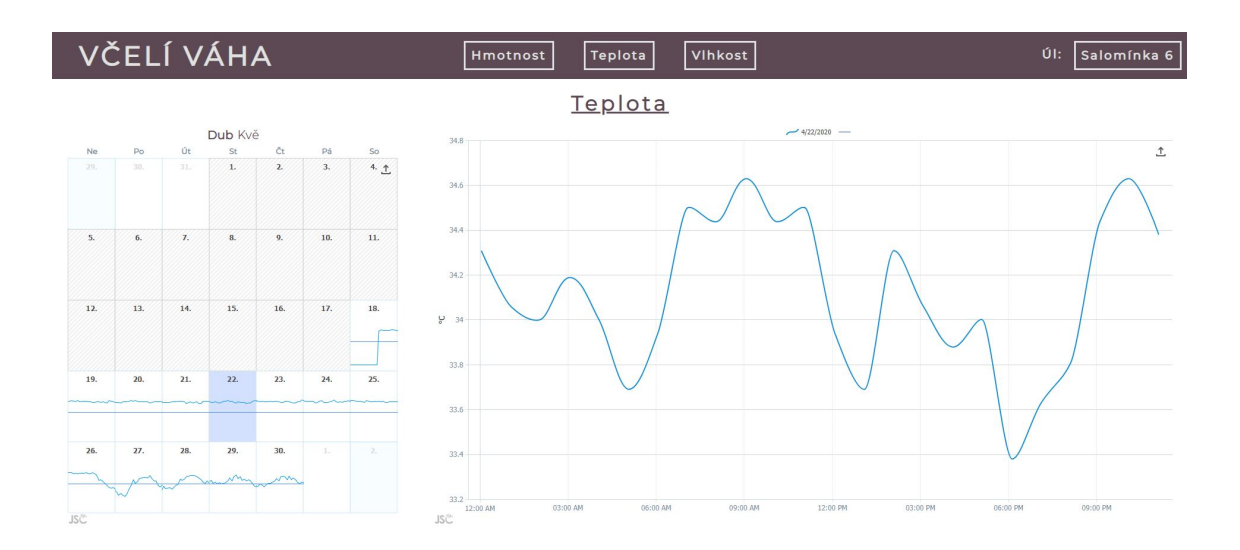

Obrázek 4.5: Webové zobrazení teploty v úlu

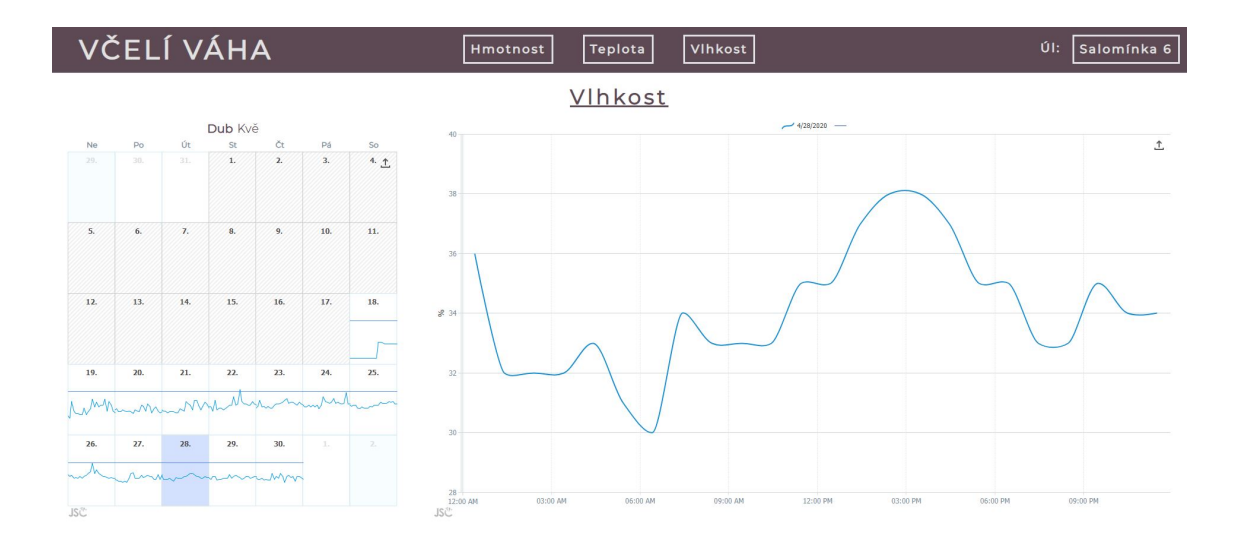

Obrázek 4.6: Webové zobrazení vlhkosti v úlu

## **5 Závěr**

V rámci této bakalářské práce byl úspěšně navržen a otestován systém pro monitoring včelstva s velkým důrazem na cenu a jednoduchost použitých komponent. Kromě vytvoření softwaru proběhlo i navržení a vyrobení prvního prototypu – samotné váhy pod úl s tenzometry, řídící jednotky váhy se schopností odesílat naměřená data do databáze, serveru s databází, internetové stránky pro prezentaci naměřených dat uložených v databázi.

Jako nejsložitější hardwarový prvek celého systému byly vyhodnoceny tenzometrické články, ty byly pro účely této práce zvlášť otestovány dlouhodobým měřením. Z nashromážděných dat následně vyplynulo, že dochází k odchylce v měřené hmotnosti v závislost na čase a teplotě. Tuto odchylku je ale možné kompenzovat v softwaru, a proto nijak zásadně neovlivní správné fungování váhy. Navíc i bez kompenzace v softwaru je tak malá, že v porovnání s váhou celého úlu a rychlostí změny jeho váhy je zanedbatelná.

Váha je dále osazena senzorem pro přesné měření teploty v místě plodového tělesa a kombinovaným senzorem pro měření teploty a vlhkosti na druhém místě v úlu. Všechna data (hmotnost, teploty a vlhkost) jsou v pravidelných intervalech odesílána do online databáze. Hodnoty v databázi si včelař může prohlédnout kdekoliv na světě pomocí internetového prohlížeče a speciálně pro tuto práci vytvořených webových stránek.

Konstrukce váhy nevyžaduje žádné speciální nástroje a je možné ji vyrobit v každé domácí dílně. Jednoduchost konstrukce zároveň zaručuje i rychlou výrobu, kdy není problém vyrobit za den vah hned několik. S cenou materiálů cca 800 Kč je váha cenově dostupná, a proto vhodná i pro hobby včelaře, kteří mají včelaření jen jako koníček a nechtějí proto investovat do nákupu jedné váhy i více než 10 tisíc korun. Celý systém proto nabízí včelařovi větší kontrolu nad včelstvem z pohodlí domova a za zlomek standardní ceny. Informace o váze a teplotě je možné využít například pro plánování medobraní, přikrmování, rojení včel nebo obecně pro kontrolu, jestli je vše ve včelstvu v pořádku a nedošlo např. k odcizení úlu.

### **Literatura**

- [1] LÁSKA, Konstantin. Napájení & zdroje. In: *Laskarduino* [online]. Javornická 1501, Rychnov nad Kněžnou: laskarduino.cz [cit. 2020-05-15]. Dostupné z:www.laskarduino.cz/napajeni-zdroje/
- [2] Modul ESP-32S ESP32 Board. In: *Santy* [online]. Braníškov 10: Santy.cz [cit. 2020-05-15]. Dostupné z:www.santy.cz/arduino-c2/sa0310-i333/
- [3] Modul RTC DS3231, I2C a 32kb flash. In: *GM electronic* [online]. GM electronic, spol. [cit. 2020-05-15]. Dostupné z:www.gme.cz/modul-rtc-ds323-i2c-a-32kb-flash
- [4] LÁSKA, Konstantin. Převodník logických úrovní I2C 5V na 3. In: *Laskarduino* [online]. Javornická 1501, Rychnov nad Kněžnou 516 01 Česká Republika [cit. 2020-05-15]. Dostupné z:www.laskarduino.cz/prevodnik-logickych-urovni-  $-i2c-5v-na-3v/$
- [5] *HX711* [online]. In: . Stryjska 24 81-506 Gdynia: Yaboo sp. z o.o. [cit. 2020-05-15]. Dostupné z: yaboo.cz/product-cze-2155-Modul-zesilovace-zatizeni- -HX711.html
- [6] DS18B20 Temperature Sensor. In: *Components 101* [online]. [cit. 2020-05-15]. Dostupné z: components101.com/sensors/ds18b20-temperature-sensor
- [7] M., Luboš. Teplotní senzor DHT11. In: *Arduino návody* [online]. Jihlavská 1985, Havlíčkův Brod: ECLIPSERA s.r.o [cit. 2020-05-15]. Dostupné z: navody.arduino-shop.cz/navody-k-produktum/raspberry-pi-teplotni-senzor- -dht11.html
- [8] Tenzometrický snímač zatížení. In: *LESAK* [online]. Brno Královo Pole: LE-SAK, 2009 [cit. 2020-05-15]. Dostupné z: www.profivahy.cz/profi-vahy/eshop/3-1-Prislusenstvi-a-komponenty-vah
- [9] Poloviční tenzometrický můstek. In: *Arduino-shop* [online]. Termesivy 41, 58001 Havlíčkův Brod: ECLIPSERA [cit. 2020-05-15]. Dostupné z: arduino- -shop.cz/arduino/2202-vahovy-senzor-50-kg.html
- [10] *Úlová váha Medováha* [online]. Dolnoměcholupská 1537/21 102 00, Praha 10 Hostivař Czech Republic: SEA spol. s r.o., 2017 [cit. 2020-05-14]. Dostupné z: http://www.medovaha.cz/
- [11] Úlová váha VILKO 02. *ALYA* [online]. Levočská 4667/38A 058 01 Poprad Slovakia: ALYA, 2016 [cit. 2020-05-14]. Dostupné z: http://alya.sk/vilko-2
- [12] *Úlová váha Beespy* [online]. 2016: Ing. Tomáš Nezval, 2016 [cit. 2020-05-14]. Dostupné z: http://www.beespy.cz/
- [13] KARÁSEK, Pavel. Úlová váha PAYA. *Apis Digital* [online]. Keřová 382/1 360 07 Karlovy Vary: Apis Digital, 2016 [cit. 2020-05-14]. Dostupné z: http://www.apisdigital.cz/content/9-ulova-vaha-paya
- [14] G., Domantas. What is Apache? *Hostinger* [online]. March 25, 2020 [cit. 2020- -05-14]. Dostupné z: www.hostinger.com/tutorials/what-is-apache
- [15] *JSCharting* [online]. Corporate Web Solutions Ltd. & WebAvail Productions, 2020 [cit. 2020-05-14]. Dostupné z: jscharting.com/about.htm
- [16] Co je to databáze MySQL? *ARTIC STUDIO* [online]. Ibišková 577 250 84 Květnice: ARTIC STUDIO, 2011 [cit. 2020-05-14]. Dostupné z: www.artic-studio.net/slovnicek-pojmu/databaze-mysql/
- [17] HANKOVEC, David. Sběrnice I2C, o co jde a jak pracuje. *Dhservis.cz* [online]. A.Šťastného 399 Strakonice 2 [cit. 2020-05-14]. Dostupné z: http://www.dhservis.cz/iic.htm?
- [18] Raspberry Pi 4 Model B 4GB RAM. *Rpishop* [online]. [cit. 2020-05-14]. Dostupné z: rpishop.cz/raspberry-pi-4b/1598-raspberry-pi-4-model-b-4gb-ram- -765756931182.html
- [19] Solární panel 6V 1W. *Laskarduino* [online]. [cit. 2020-05-14]. Dostupné z: www.laskarduino.cz/solarni-panel-6v-1w/
- [20] Step-up boost měnič s MT3608. *Laskarduino* [online]. [cit. 2020-05-14]. Dostupné z: www.laskarduino.cz/step-up-boost-menic-s-mt3608/
- [21] RIPKA, Pavel. *Senzory: laboratorní cvičení*. Dot. 1. vyd. Praha: České vysoké učení technické, 1998. ISBN 80-010-1453-3.
- [22] ĎAĎO, Stanislav a Marcel KREIDL. *Senzory a měřicí obvody*. Praha: Vydavatelství ČVUT, 1996. ISBN 80-010-1500-9.
- [23] Nabíječka Li-ion článku TP4056 s ochranou microUSB. *Laskarduino* [online]. [cit. 2020-05-14]. Dostupné z: www.laskarduino.cz/nabijecka-li-ion-clanku- -tp4056-s-ochranou-microusb/
- [24] *3350mAh Panasonic NCR18650B 18650 Li-Ion Baterie* [online]. [cit. 2020-05- -14]. Dostupné z: www.laskarduino.cz/3350mah-panasonic-ncr18650b-18650-li- -ion-baterie/
- [25] ESP32 Deep Sleep with Arduino IDE and Wake Up Sources. *Random nerd tutorial* [online]. [cit. 2020-05-14]. Dostupné z: randomnerdtutorials.com/esp32- -deep-sleep-arduino-ide-wake-up-sources/
- [26] M., Luboš. Vývojová deska ESP32. *Arduino návody* [online]. 19. 9. 2017 [cit. 2020-05-14]. Dostupné z: navody.arduino-shop.cz/navody-kproduktum/vyvojova-deska-esp32.html
- [27] RTC Hodiny reálného času DS3231 + AT24C32 paměťový modul. *Arduino návody* [online]. Jihlavská 1985, Havlíčkův Brod: ECLIPSERA s.r.o, 13. 3. 2018 [cit. 2020-05-14]. Dostupné z: navody.arduino-shop.cz/navody-kproduktum/rtc-hodiny-realneho-casu-ds3231-at24c32-pametovy-modul.html
- [28] *AT24C32 datasheet* [online]. , 19 [cit. 2020-05-14]. Dostupné z: ww1.microchip.com/downloads/en/DeviceDoc/doc0336.pdf
- [29] *Lineární regrese* [online]. , 7 [cit. 2020-05-14]. Dostupné z: http://physics.ujep.cz/ ehejnova/UTM/materialy\_studium/linearni\_regrese.pdf
- [30] *DS18B20 Datasheet* [online]. , 27 [cit. 2020-05-14]. Dostupné z: pdf1.alldatasheet.com/datasheet-pdf/view/58557/DALLAS/DS18B20.html
- [31] *SHT11 Datasheet* [online]. , 9 [cit. 2020-05-14]. Dostupné z: pdf1.alldatasheet.net/datasheet-pdf/view/91100/ETC/SHT11.html
- [32] *DHT22 Datasheet* [online]. , 10 [cit. 2020-05-14]. Dostupné z: pdf1.alldatasheet.net/datasheet-pdf/view/1132459/ETC2/DHT22.html
- [33] *DHT11 Datasheet* [online]. , 9 [cit. 2020-05-14]. Dostupné z: datasheetspdf.com/pdf-file/785590/D-Robotics/DHT11/1
- [34] BOARDS & MODULES. *Arduino* [online]. [cit. 2020-05-14]. Dostupné z: store.arduino.cc/arduino-genuino/boards-modules
- [35] What is PocketBeagle? *beagleboard.org/* [online]. BeagleBoard.org Foundation 4467 Ascot Ct Oakland Twp, MI 48306: beagleboard [cit. 2020-05-14]. Dostupné z: beagleboard.org/pocket
- [36] TIŠNOVSKÝ, Pavel. Sběrnice RS-422, RS-423 a RS-485. *Root.cz* [online]. www.iinfo.cz/, 18. 12. 2008 [cit. 2020-05-14]. Dostupné z: www.root.cz/clanky/sbernice-rs-422-rs-423-a-rs-485/
- [37] *HX711 Datasheet* [online]. [cit. 2020-05-26]. Dostupné z: www.alldatasheet.com/datasheet-pdf/pdf/1132222/AVIA/HX711.html
- [38] AD Převodník Modul 24-bit 2 kanály HX711. *Arduino-shop.cz* [online]. Termesivy 41, 58001 Havlíčkův Brod: ECLIPSERA [cit. 2020-05-26]. Dostupné z: www.arduino-shop.cz/arduino/998-ad-prevodnik-modul-24-bit-2-kanaly- -hx711.html

[39] LUBOŠ, M. Vývojová deska ESP32. *Arduino návody* [online]. ihlavská 1985, Havlíčkův Brod: ECLIPSERA s.r.o, 19. 9. 2017 [cit. 2020-05-26]. Dostupné z: https://navody.arduino-shop.cz/navody-k-produktum/vyvojova- -deska-esp32.html